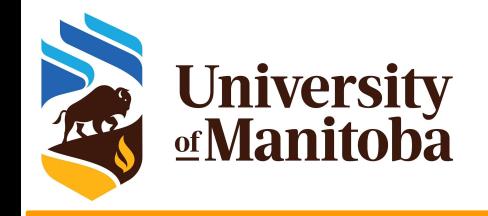

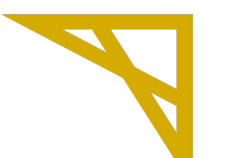

**Digital Research Alliance** of Canada

# **High Performance Computing: Start Guide**

### **How to use Grex and get more from the available resources?**

*UofM-Autumn-Workshop 2022 Oct 26th-27th, 2022*

*Ali Kerrache*

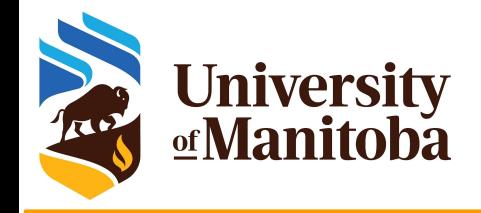

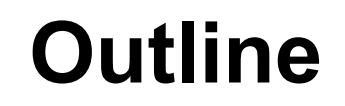

- ➔ Available resources for UofM researchers/collaborators:
	- The Alliance: cedar, graham, beluga, narval, niagara, cloud.
	- Grex: a local HPC clusters at **UofM.**
- ➔ Start Guide for using HPC resources:
	- Get an account (+active role): CCDB
	- Linux shell (Terminal, command line, edit files, ...)
	- Connect to a cluster: ssh, PuTTY, MobaXterm, X2Go, OOD
	- Transfer files: scp, rsync, sftp, WinSCP, FileZilla, ...
	- Install programs and/or use existing modules (Lmod)
	- Submit and monitor jobs: sbatch, salloc, squeue, seff ... etc.

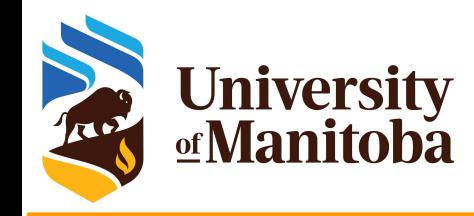

### **The Alliance clusters**

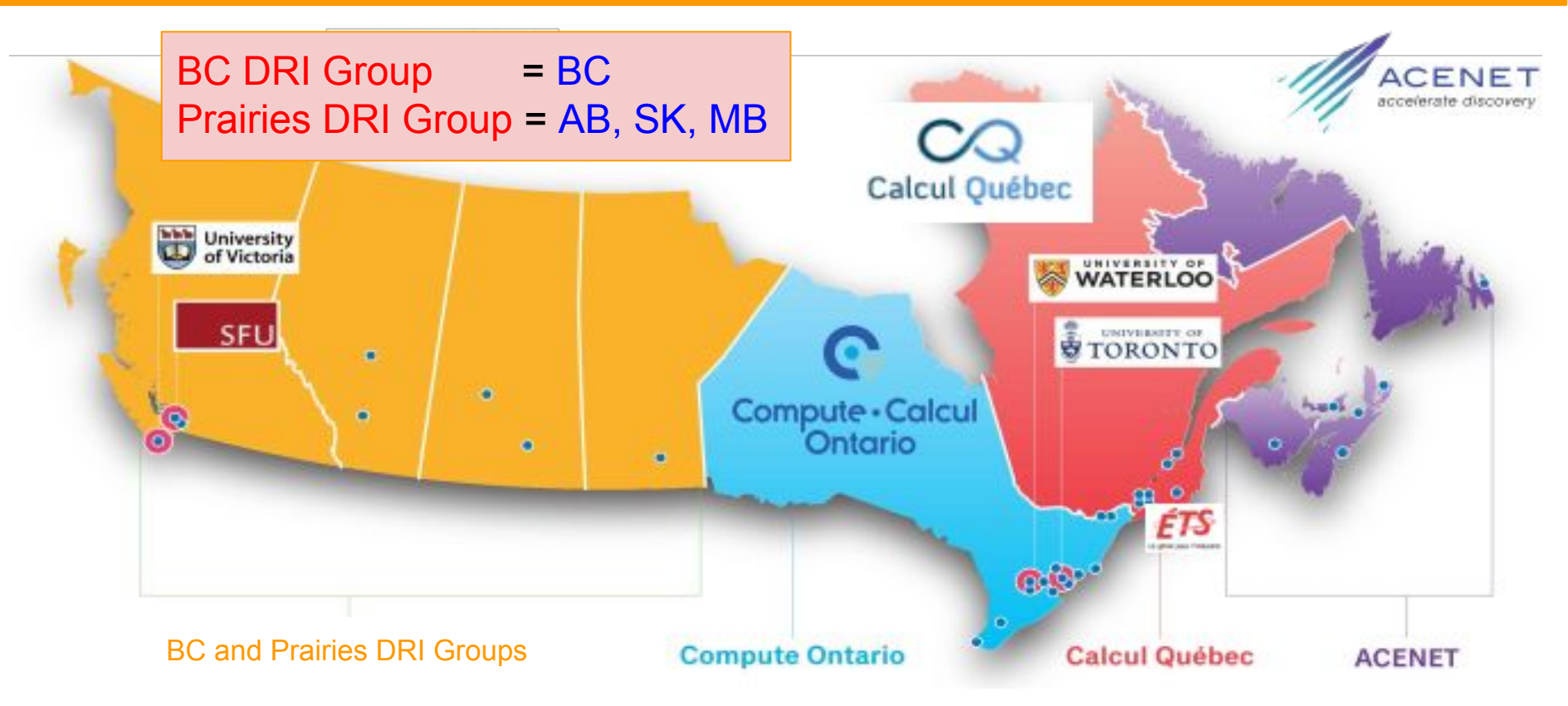

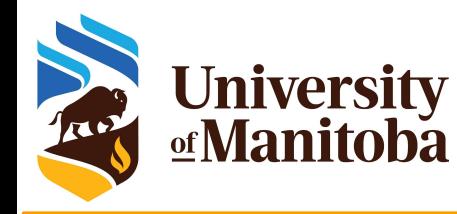

### **The Alliance clusters**

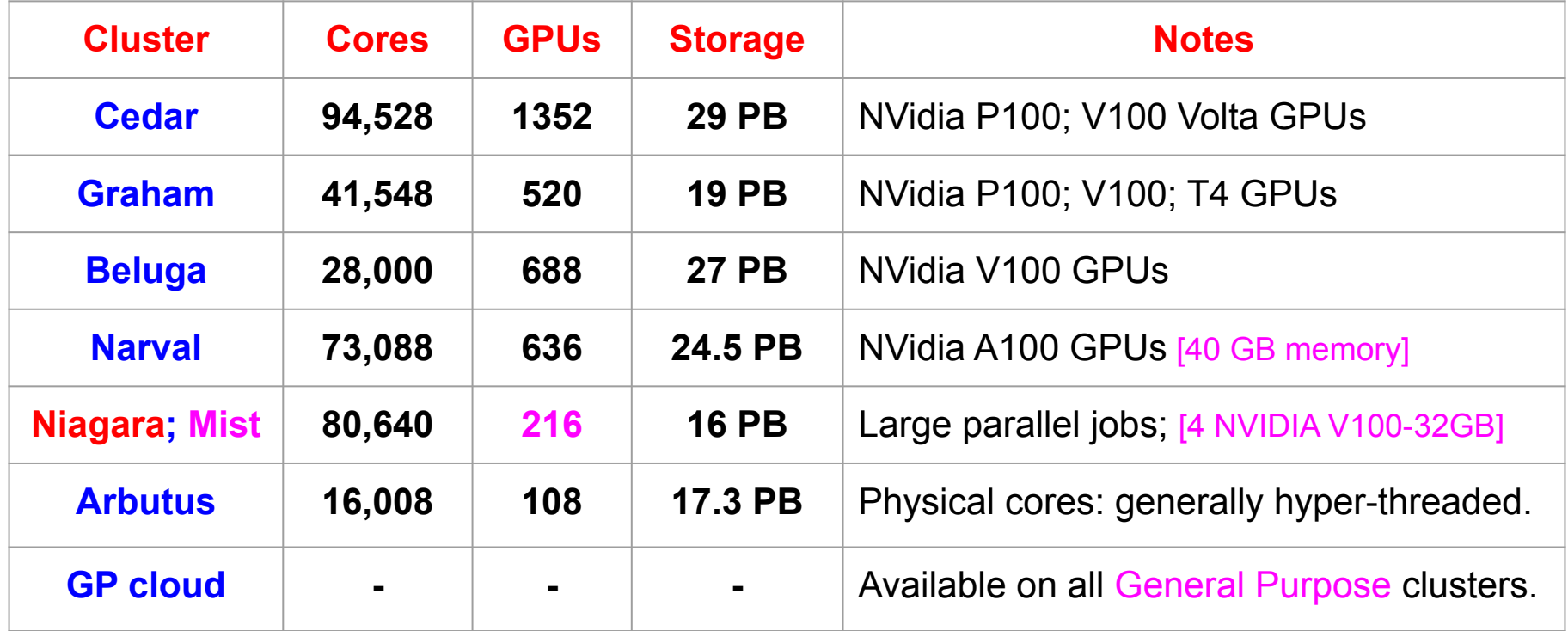

https://docs.alliancecan.ca/wiki/Technical\_documentation

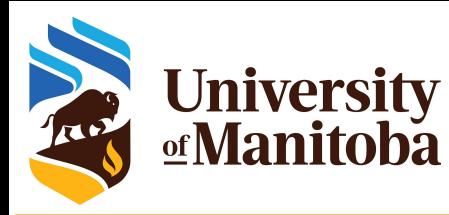

### **Resources on Grex: partitions**

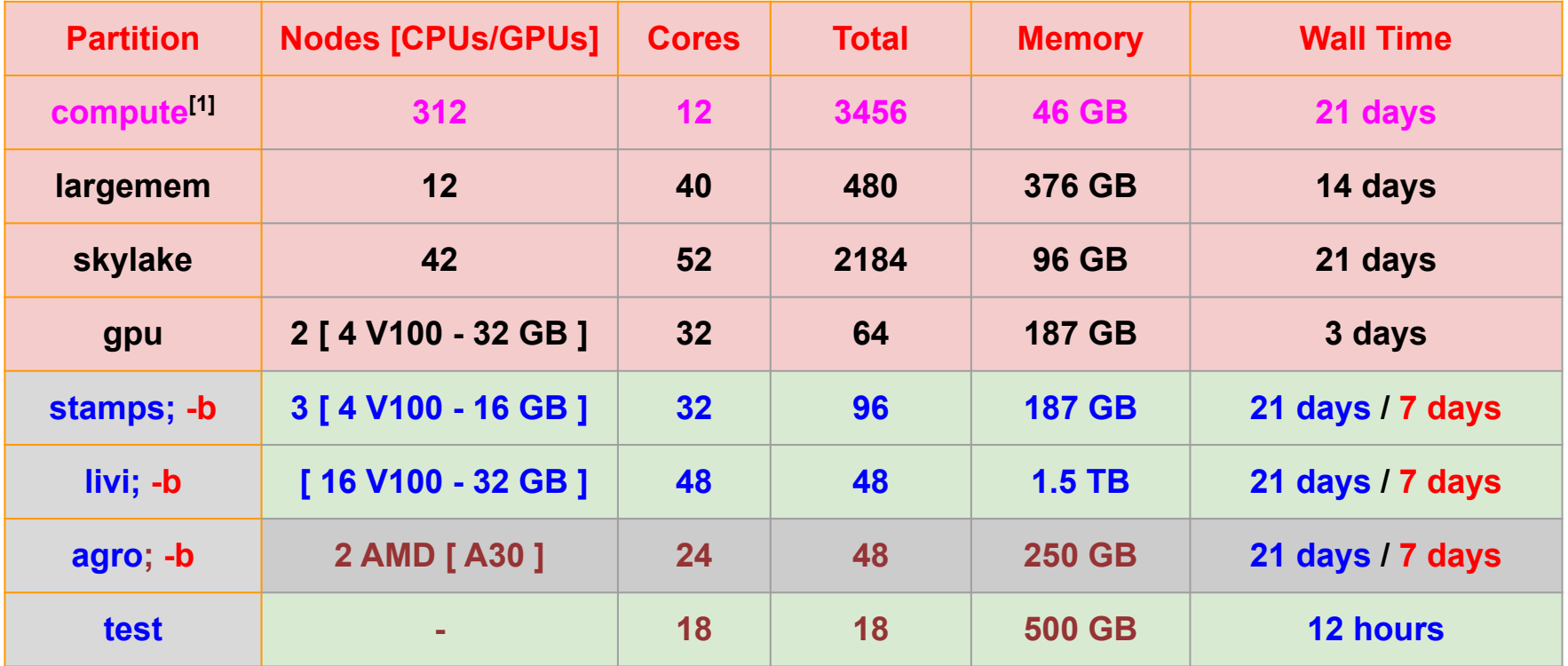

**[1]** to be decommissioned in the near future.

https://um-grex.github.io/grex-docs/

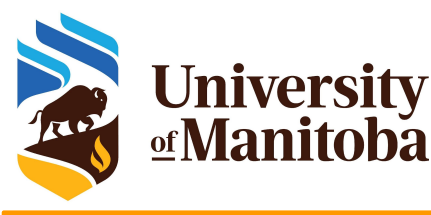

### **Access to Alliance clusters / Grex**

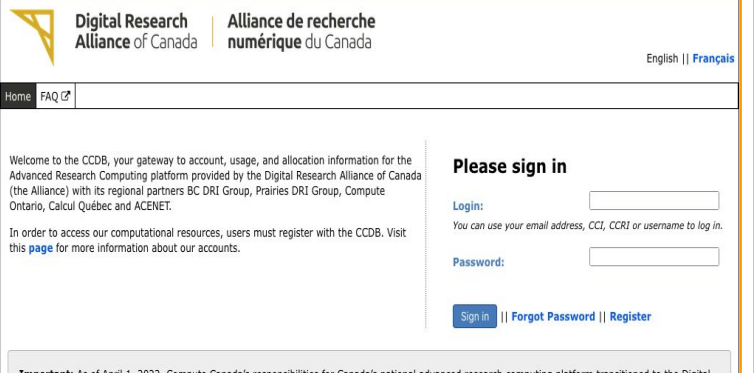

University

As of April 1, 2022, Compute Canada's responsibilities for Canada's national advanced research computing Research Alliance of Canada (the Alliance). The Alliance is working with its institutional and regional partners to ensure that services continue to be delivered by the same talented and supportive team members with whom you already work. Users continue to access services in the same way that they always have. To login to the national host sites, users continue to use their current user id and password; to access help use support@computecanada.ca; and to access documentation continue to use the Documentation Wiki. You may notice that several resources, such as the Documentation Wiki, remain branded Compute Canada. These are valid and will be rebranded over time. If you have questions about the Alliance click here.

C 2008-2022 Compute Canada II email webmaster

The Alliance: Rapid Access Service 10 TB of storage / cluster.

Send an email to: [support@tech.alliancecan.ca](mailto:support@tech.alliancecan.ca) RAC for storage > 10 TB.

**Step 1**: **Principal Investigator (PI) or sponsor** Faculty member registers in the Alliance Database (CCDB): [http://ccdb.computecanada.ca](http://ccdb.computecanada.ca/)

#### **Step 2**: **sponsored users**

Once PI's account is approved, students / colleagues can register as group members (require CCRI).

#### CCDB account: gives access to new systems / Grex

- Access to resources is free for eligible researchers.
- Every group gets a "default" share; 1 TB of storage.
- Resource Allocation Competitions: about 80 %

Held each year, valid for 1 year [April till end of March]

Default Allocations: 20 % are used for default share.

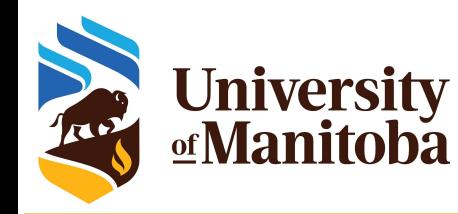

## **Workflow on HPC clusters**

**Connect to a cluster**

**Linux:** 

ssh client, X2Go

**Mac:** 

ssh client, X2Go

**Windows:**

Putty, MobaXterm

**Transfer files**

**Linux, Mac:**

scp, sftp, rsync

**Windows:**

WinScp, MobaXterm,

FileZilla, PuTTy

### **HPC work**

- **Connect**
- **Transfer files**
- Compile codes
- Test jobs
- Run jobs
- Analyze data
- Visualisation

OpenOnDemand: remote web access to supercomputers

https://um-grex.github.io/grex-docs/

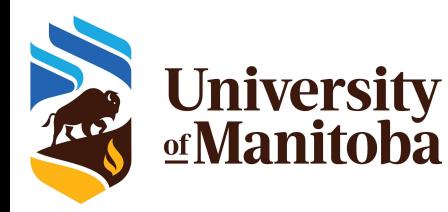

### **Linux: carpentry courses**

#### **The Unix Shell**

The Unix shell has been around longer than most of its users have been alive. It has survived so long because it's a power tool that allows people to do complex things with just a few keystrokes. More importantly, it helps them combine existing programs in new ways and automate repetitive tasks so they aren't typing the same things over and over again. Use of the shell is fundamental to using a wide range of other powerful tools and computing resources (including "high-performance computing" supercomputers). These lessons will start you on a path towards using these resources effectively.

#### $*$  **Prerequisites**

This lesson quides you through the basics of file systems and the shell. If you have stored files on a computer at all and recognize the word "file" and either "directory" or "folder" (two common words for the same thing), you're ready for this lesson.

If you're already comfortable manipulating files and directories, searching for files with grep and find, and writing simple loops and scripts, you probably want to explore the next lesson: shell-extras

#### Schedule

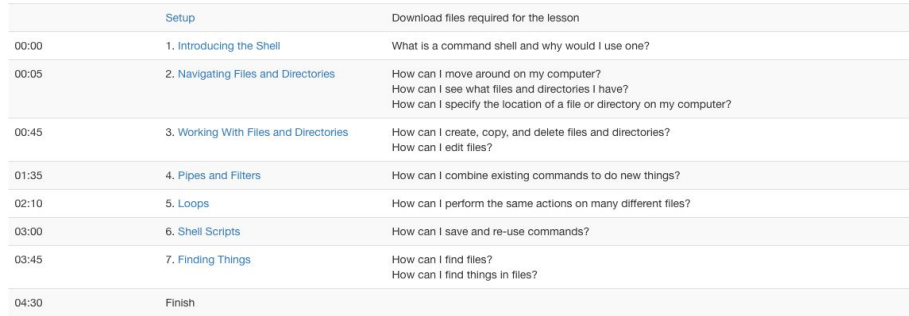

The actual schedule may vary slightly depending on the topics and exercises chosen by the instructor.

Licensed under CC-BY 4.0 2018-2021 by The Carpentries Licensed under CC-BY 4.0 2016-2018 by Software Carpentry Foundation Edit on GitHub / Contributing / Source / Cite / Contact

Using The Carpentries style version 9.5.

#### https://swcarpentry.github.io/shell-novice/ | https://training.westdri.ca/

### **Carpentry courses for beginners:**

- **● Introducing the shell**
- **● Navigating/working with files & directories**
- **● Pipes and filters**
- **● Loops**
- **● Shell scripts**
- **● Finding files/programs**
- **● Automate tasks**

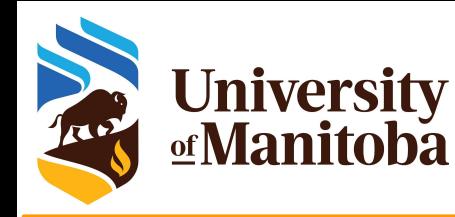

## **Linux: basic commands**

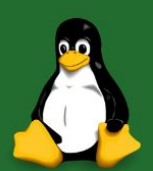

### **Top 50 Linux Commands** you must know

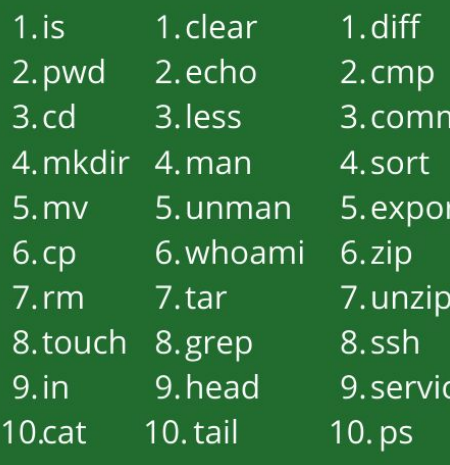

1. kill and killall  $2. df$ 3. mount 4.chmod 5.chown 6. if config 7. traceroute 8. wget  $9.$ ufw 10. iptables

1. apt, pacman, yum, rpm  $2$ . sudo 3.cal 4. alias  $5.$ dd 6. whereis 7. what is 8.top 9. useradd 10. passwd

### **Most used commands**

- **● cd; mkdir; mv; rm; ls**
- **● pwd;**
- **● head, tail; less; more**
- **● top; ps; htop**
- **● gzip; tar; bzip2; gunzip**
- **● zip; unzip**
- **● wget; curl**
- **● ssh; scp; sftp**
- **● chmod; chgrp; …**

man <command> <command> –help; -h

https://www.digitalocean.com/community/tutorials/linux-commands

e.

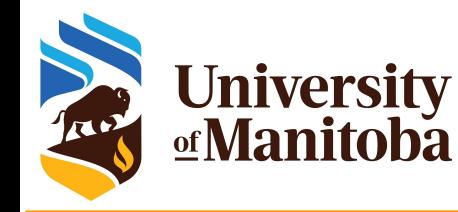

★ **ssh =>** Secure Shell ★ **scp =>** Secure Copy ★ **sftp =>** Secure File Transfer Protocol **PuTTY =>** SSH and Telnet for Windows ★ **FileZilla =>** Utility for transferring files by FTP ★ **WinSCP =>** SFTP/FTP client for Microsoft Windows ★ **MobaXterm =>** Toolbox for remote computing ★ **X2Go =>** Remote desktop software for Linux ★ **OOD =>** Interface to remote computing resources

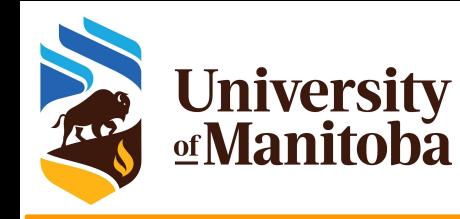

### **How to connect to a cluster?**

### **Syntaxe:**

**~**\$ **ssh** [+options] **<username>@<hostname>**

options = -X; -Y {*X11 forwarding*}, …

- ➔ **Windows:** install PuTTy, MobaXterm, …
- ➔ **Mac:** install [XQuartz](https://www.xquartz.org/) {*X11 forwarding*}

#### **Connect from a terminal:**

**Grex: ~**\$ ssh -XY <username>@grex.hpc.umanitoba.ca **Grex: ~**\$ ssh -XY <username>@yak.hpc.umanitoba.ca **Cedar:** ~\$ ssh -XY <username>@cedar.computecanada.ca **Graham: ~**\$ ssh -XY [<username>@graham.computecanada.ca](mailto:username@graham.computecanada.ca) **Beluga: ~**\$ ssh -XY <username>@beluga.computecanada.ca **Narval:** ~\$ ssh -XY <username>@narval.computecanada.ca

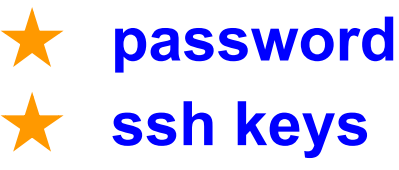

### **Very Important**

**Don't share** your password with anyone. **Don't send** your password by email. In case you forgot your password, it is possible to **reset it** from **CCDB**.

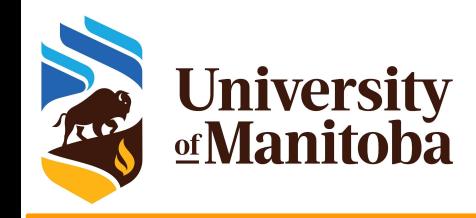

## **Connect from Windows**

### ❖ **Install ssh client:**

- ➢ Putty: <http://www.putty.org/>
- ➢ MobaXterm: <https://mobaxterm.mobatek.net/>

### ❖ **How to connect?**

- ✓ **Login:** your user name
- ✓ **Host:** grex.hpc.umanitoba.ca
- ✓ **Password:** your password
- ✓ **Port:** 22

❖ **Use CygWin:** same environment as Linux

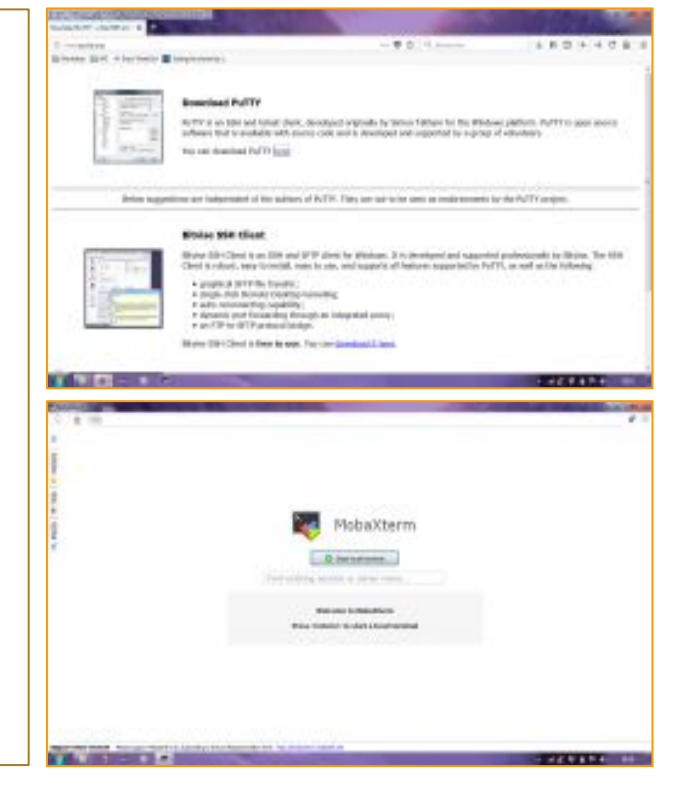

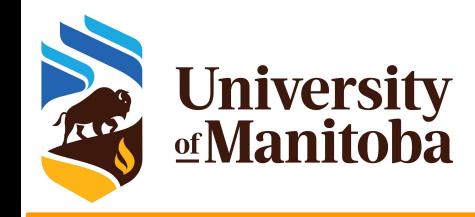

## **X2Go: Linux/Mac/Windows**

### **Why X2Go:** Access to GUI

### **How to use X2Go?**

- Ask first if X2Go is installed on the remote machine.
- If yes, install X2Go client on your laptop or Desktop.
- Linux, Windows, Mac (XQuartz)
- Launch X2Go; Create a session and connect.

**Login:** your user name

**Host:** bison.hpc.umanitoba.ca

{or tatanka.hpc.umanitoba.ca}

**Port:** 22

**Session:** ICEWM

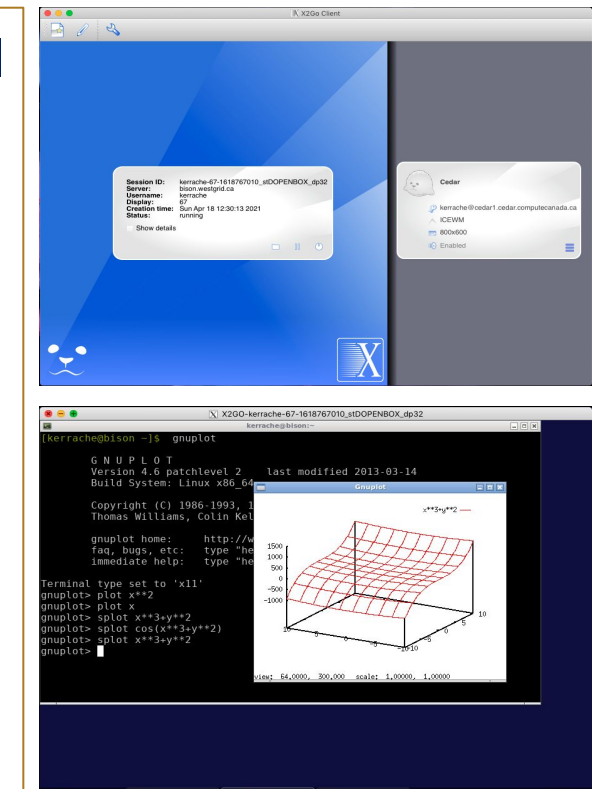

### **University**<br>**<u></u> Manitoba OOD: OpenOnDemand web portal**

Connect to OOD using: [UManitoba VPN](https://umanitoba.ca/computing/ist/connect/virtualpn.html):

- Make sure Pulse Secure VPN is connected
- ★ Point your Web browser to [https://aurochs.hpc.umanitoba.ca](https://aurochs.westgrid.ca)
- ★ Use your Alliance (Compute Canada) username/password to log in to Grex OOD.

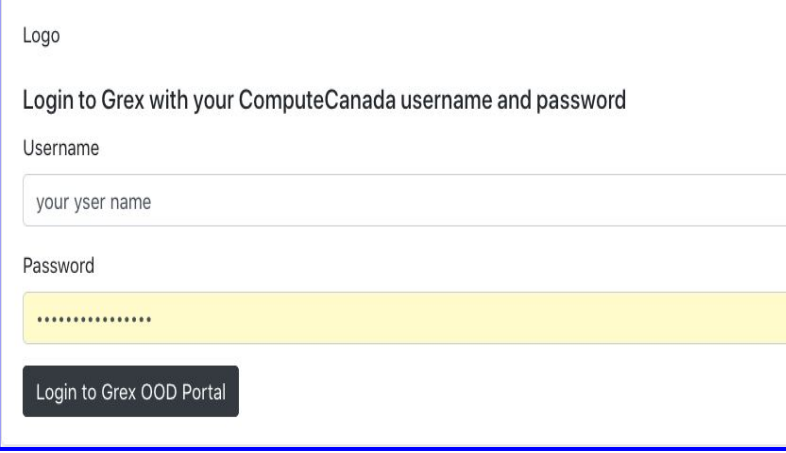

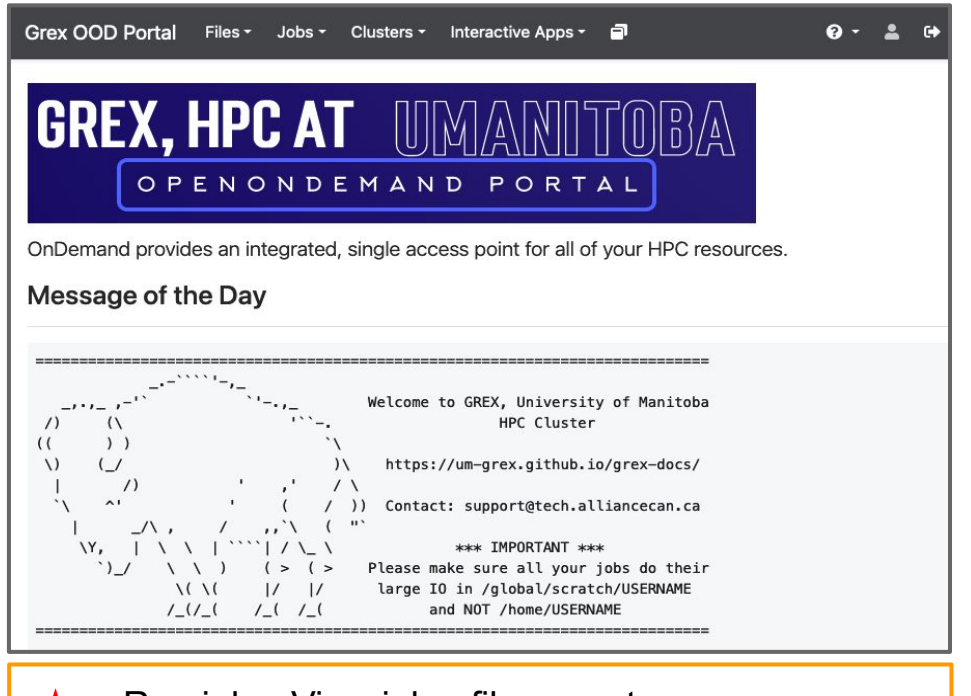

- Run jobs, View jobs, files, ... etc.
- ★ Run MATLAB, Gaussview, Desktop, Jupyter, …

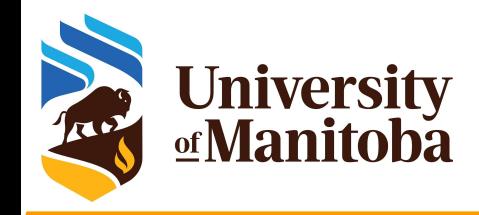

### **File system and quota**

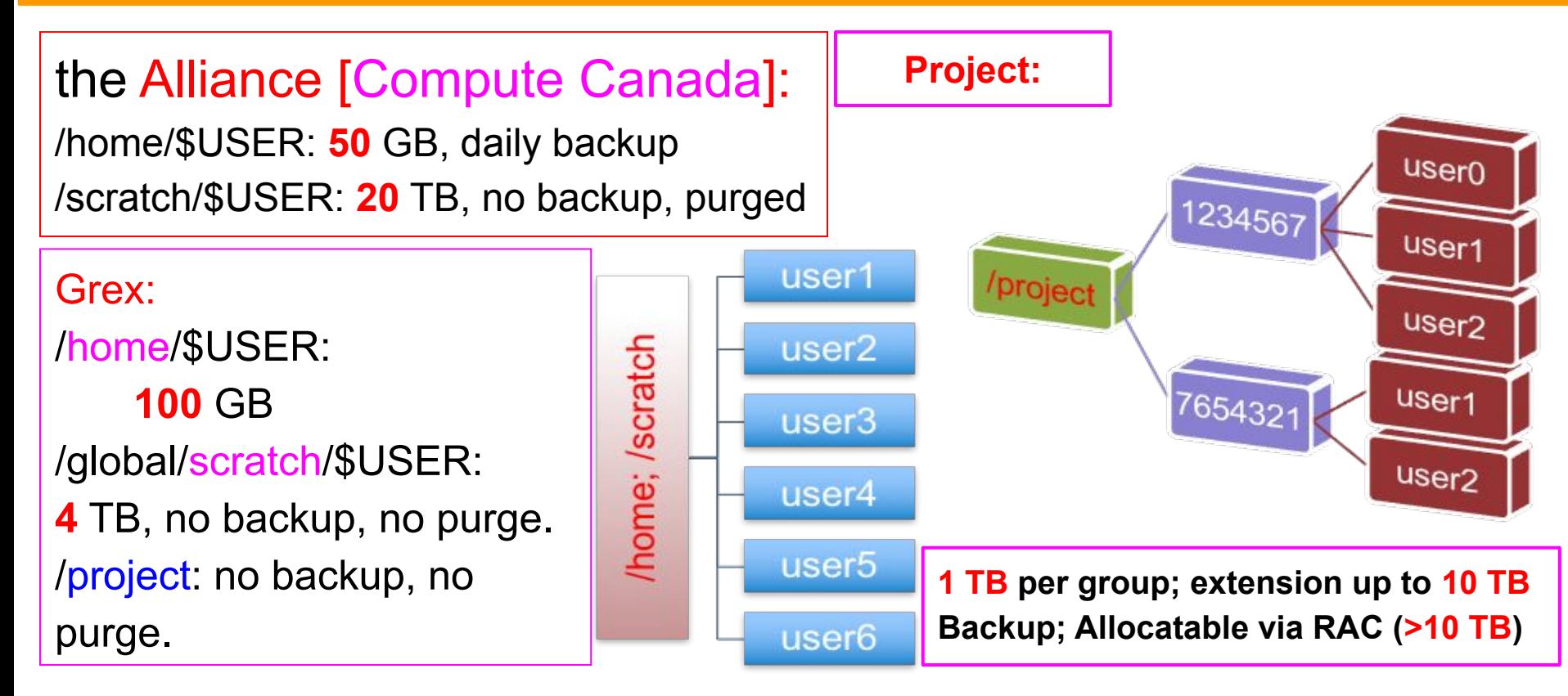

## **Quota: diskusage\_report**

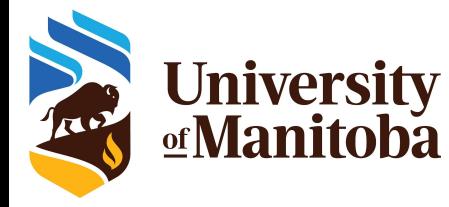

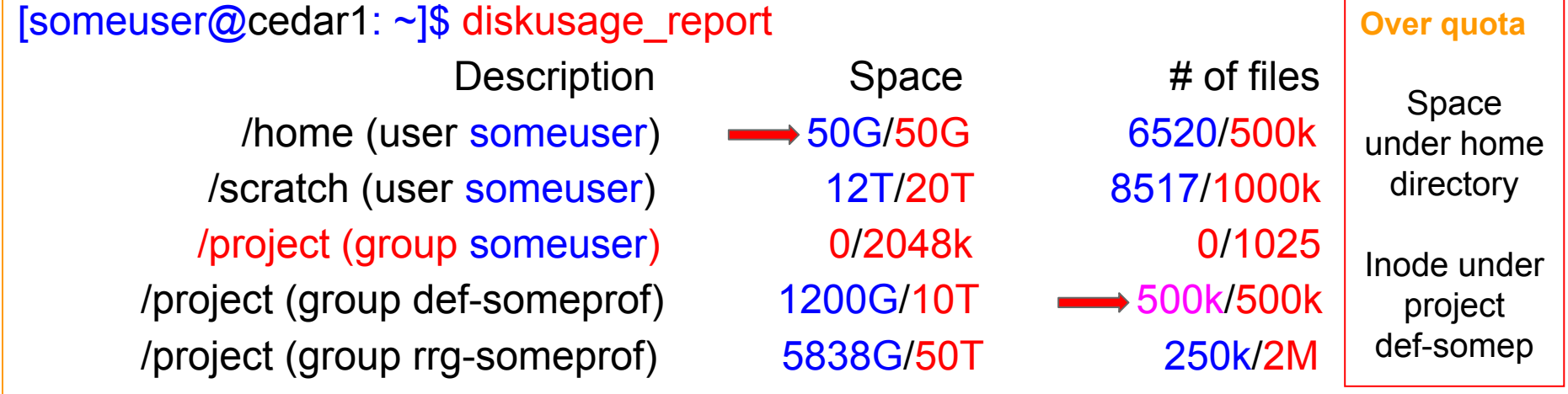

[someuser@tatanka ~]\$ diskusage\_report Description  $(FS)$  Space  $(U/Q)$  # of files  $(U/Q)$  /home (someuser) 226M/104G 2381/500k /global/scratch (someuser) 519G/4294G 27k/1000k

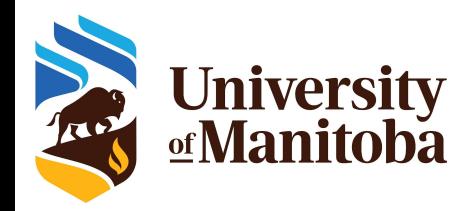

## **File transfer: scp, sftp, rsync, …**

**Terminal:** Linux; Mac; CygWin; MobaXterm, PuTTy. **Check if scp; sftp; rsync are supported. Syntax for scp:** scp [+options] [Target] [Destination] **Syntax for rsync:** rsync [+options] [Target] [Destination] **Options:** for details use man scp or man rsync from your terminal. **Target:** file(s) or directory(ies) to copy (exact path). **Destination:** where to copy the files (exact path) [ hostname:  $\leq$  full path > ] **Path on remote machine:** examples of a path on Grex. [username@grex.hpc.umanitoba.ca:](mailto:username@grex.westgrid.ca)/home/username/{Your\_Dir}; ~/{Your\_Dir} username@grex.hpc.umanitoba.ca:/global/scratch/username/{Your\_Dir}

[~@Mac]: scp -r TEST username@grex.hpc.umanitoba.ca:/global/scratch/username/Work

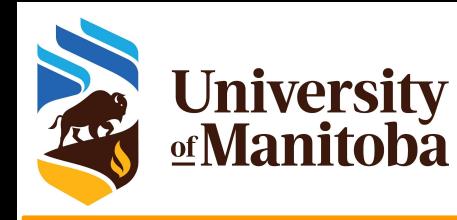

## **File transfer: FileZilla, WinSCP**

- Install WinScp or FileZilla.
- Launch the program.
- Connect with your credentials.

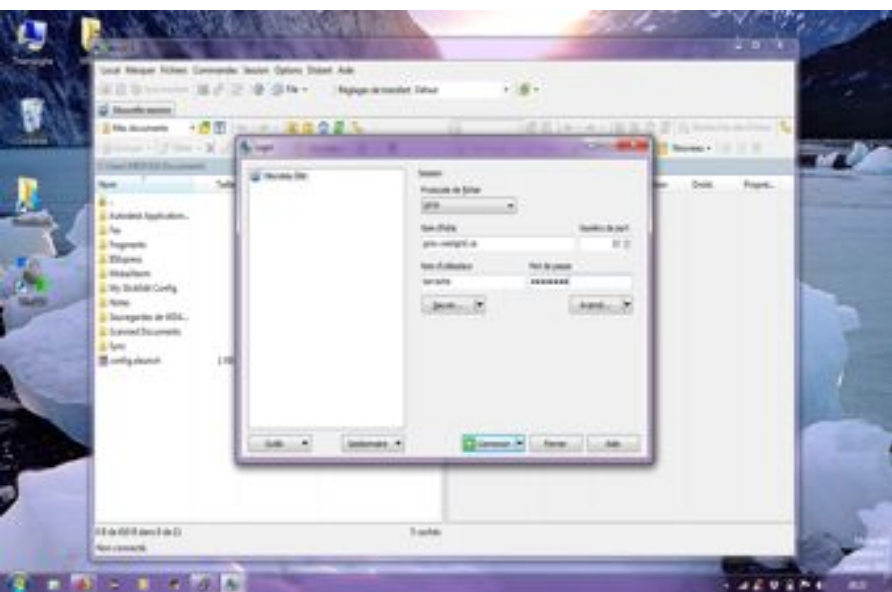

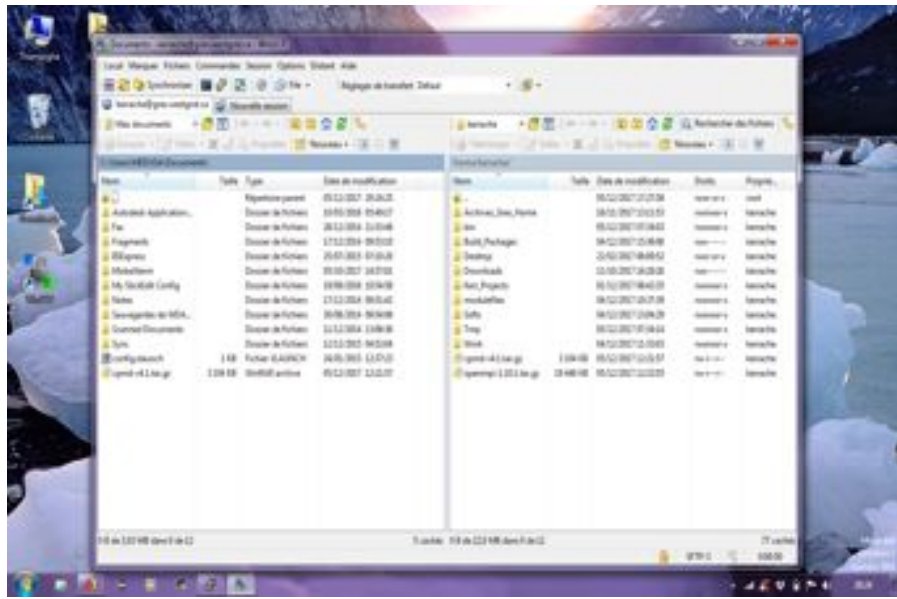

- Navigate on your local machine.
- Navigate on remote machine.
- Copy your files (works on both ways).

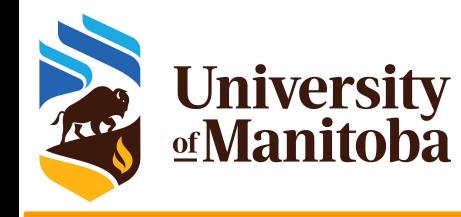

### **File transfer: Globus**

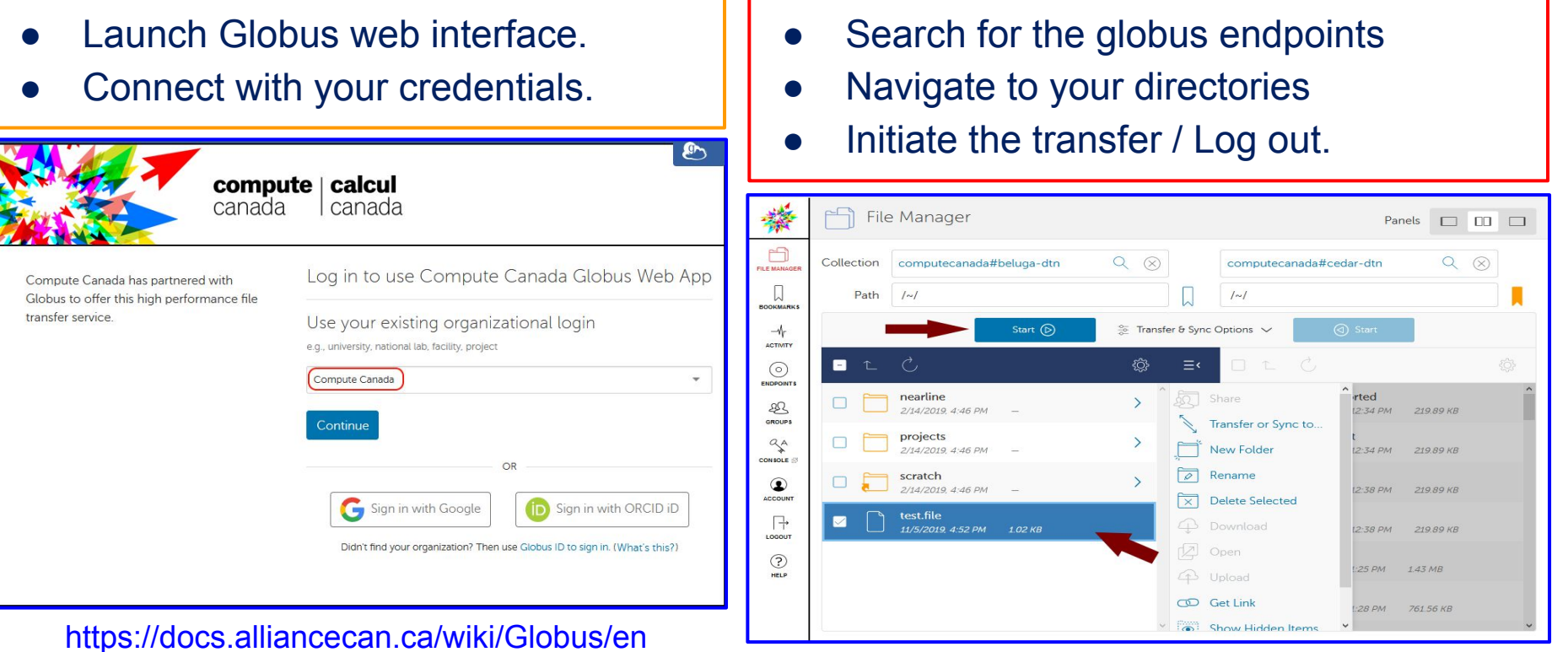

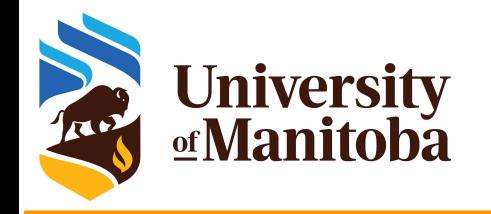

### **Software and modules**

### ★ Software on HPC clusters

- $\bigstar$  Software distribution
- ★ Available software on HPC clusters
- ★ Find a software: modules

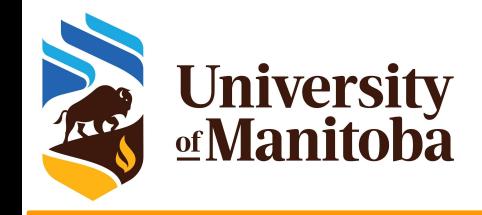

## **Software on HPC clusters**

★ Home made: programs, scripts and tools, … etc.

Up to a user, …

★ Free Software: GNU Public License.

Open Source, Binaries, Libraries, Compilers, Tools, …

★ Commercial Software: restricted [VASP, STATA, … ]

- ➔ Contact support with some details about the license, …
- **→** We install the program and protect it with a POSIX group.

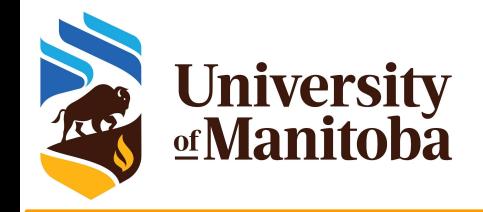

### **Software distribution**

### Operating system package managers / repos

- **○ Ubuntu:** \$ *sudo apt-get install bowtie2*
- **○ CentOS:** \$ *sudo yum install bowtie2* # might need EPEL repo
- **○ On HPC**, users do not have **sudo**! {**It is not required; no need to ask for it**}

### Local install from sources or binaries, usually to \$HOME

- wget [https://github.com/BenLangmead/bowtie2/releases/download/v2.3.4.3/bowtie2-2.3.4.3-linux-x86\\_64.zip](https://github.com/BenLangmead/bowtie2/releases/download/v2.3.4.3/bowtie2-2.3.4.3-linux-x86_64.zip)
- unzip bowtie2-2.3.4.3-linux-x86\_64.zip
- bowtie2-2.3.4.3-linux-x86\_64/bowtie2 -?
- OR build from sources, specifying the PREFIX, **CMAKE\_INSTALL\_PREFIX** or **--prefix** to \$HOME/bowtie2/
- and add the locations to PATH, LD\_LIBRARY\_PATH etc.

### Using a centralized HPC stack

- installed and maintained by analysts: compilers, libraries, domain specific software, ... etc.
- ask for installing a given program or updating modules if needed

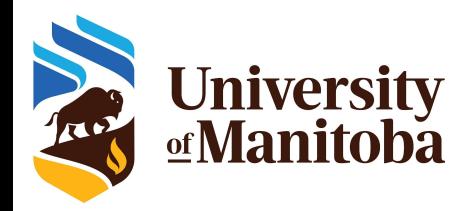

## Available software on HPC clusters

Number-crunching software environments:

- Compilers (GCC, Intel), BLAS/LAPACK/PETSc, BLIS, MPI, OpenMP, ... etc.
- Dynamic languages and libraries: R, Python, Perl, Julia, ...
- Domain-specific applications and packages:
	- Engineering, Chemistry, Physics, Machine-Learning, ...
	- Biomolecular, genomics etc.
- CC Centralized software stack, distributed via CVMFS:

https://docs.alliancecan.ca/wiki/Available\_software

### ★ **Grex:**

- **○ GrexEnv:** modules installed locally on Grex [more than 500 modules].
- **○ CCEnv:** access to public repository of the Alliance.

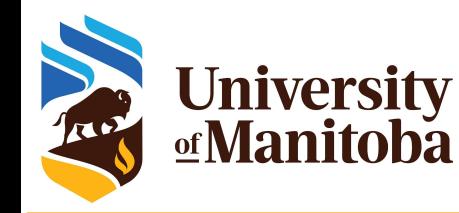

# **How to find a software?**

### **Why modules?**

- Control different versions of the same program.
- Avoid conflicts between different versions and libraries.
- Set the right path to each program or library.

### **Useful commands for working with modules:**

- module **list**; module **avail**
- module **spider** <soft>/<version>
- module **load** soft/version; module **unload {rm}** <soft>/<version>
- module **show** soft/version; module **help** <soft>/<version>
- module **purge**; module --force **purge**
- module **use** ~/modulefiles; module **unuse** ~/modulefiles

Lmod

[someuser@bison ]\$ module list

Currently Loaded Modules: 1) GrexEnv (S)

 Where: S: Module is Sticky, requires --force to unload or purge

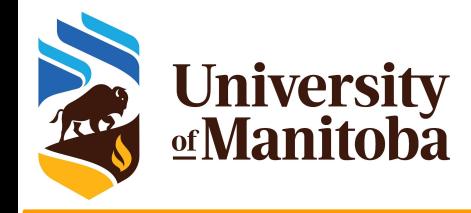

# **Find and load QE**

#### **[someuser@bison ]\$ module spider espresso**

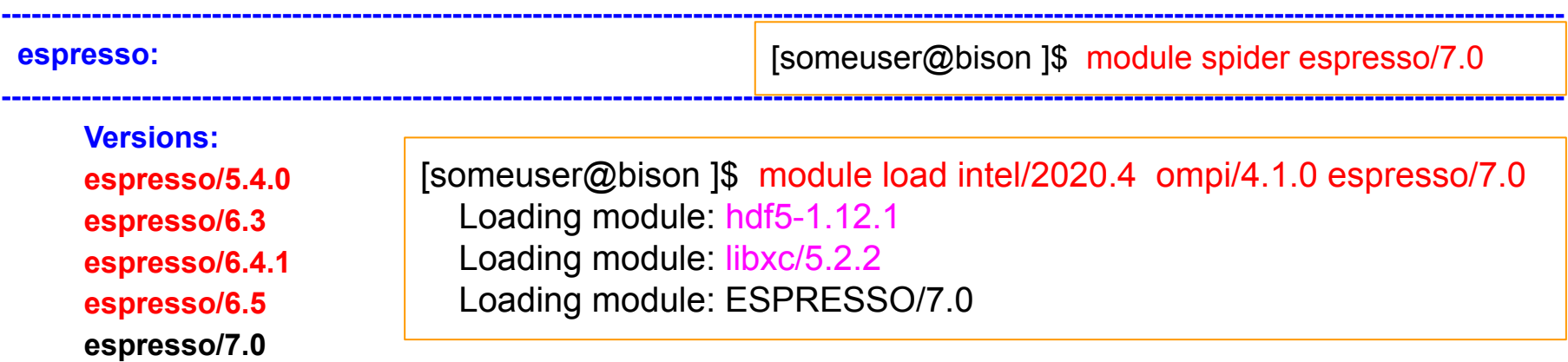

 **For detailed information about a specific "espresso" package (including how to load the modules) use the module's full name. Note that names that have a trailing (E) are extensions provided by other modules. For example:**

**----------------------------------------------------------------------------------------------------**

**----------------------------------------------------------------------------------------------------**

```
$ module spider espresso/7.0
```
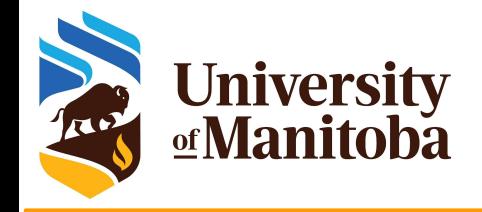

# **Find and load ORCA**

#### **ORCA:**

- **● restricted software**
- **● requires a registration**

**[someuser@bison ]\$ module spider orca**

https://docs.alliancecan.ca/wiki/ORCA

[someuser@bison ]\$ module spider **orca/5.0.2**

#### **orca:**

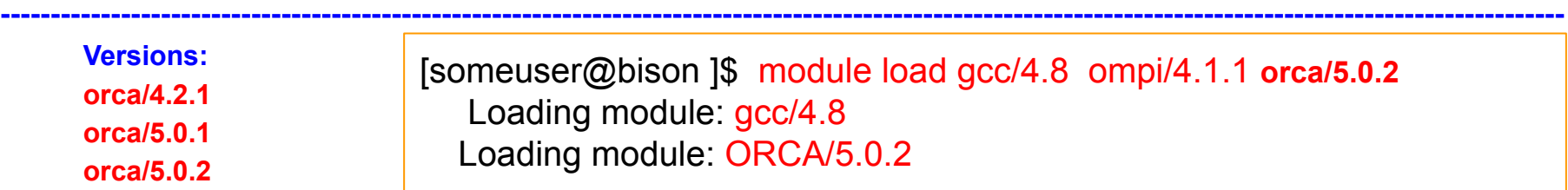

**----------------------------------------------------------------------------------------------------**

**----------------------------------------------------------------------------------------------------**

**----------------------------------------------------------------------------------------------------**

 **For detailed information about a specific "orca" package (including how to load the modules) use the module's full name. Note that names that have a trailing (E) are extensions provided by other modules. For example:**

**\$ module spider orca/5.0.2**

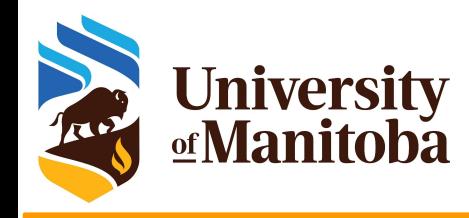

# **Running jobs on HPC clusters**

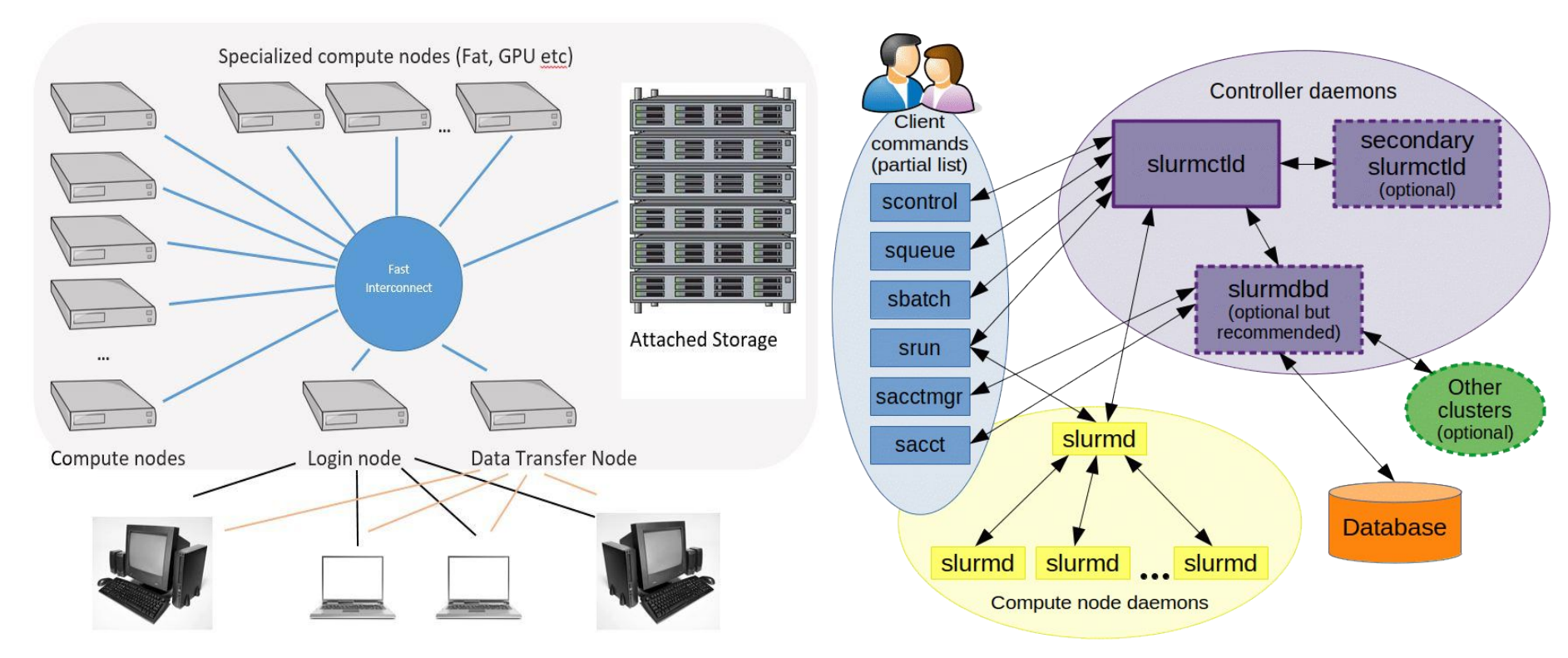

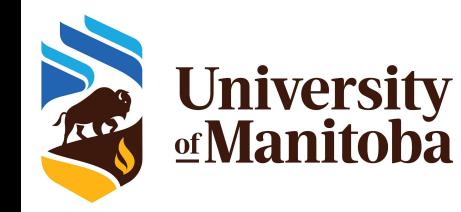

# **Running jobs on a cluster**

- Job requirements: CPUs, Memory, Time, ... etc.
- SLURM template: structure of a job script
- Interactive jobs via salloc
- **Example of SLURM script: Gaussian**
- **SLURM directives**
- **SLURM environment variables**
- Examples: Serial, OpenMP, MPI, GPU
- Bundle multiple jobs: job arrays and GLOST
- Monitor and control your jobs: seff, scancel, sacct, ...
- **Estimating resources: CPUs, MEM, TIME**
- How to pick a partition on Grex?

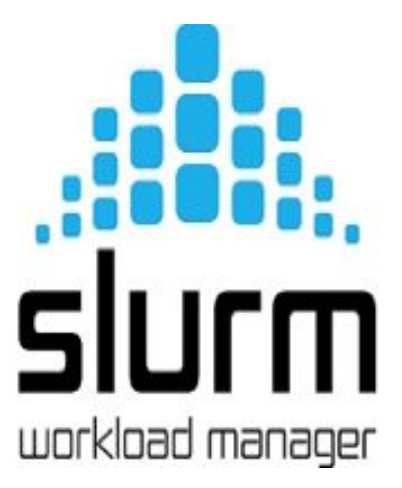

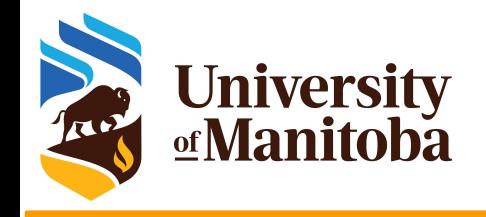

### **Scheduler: SLURM**

### **SLURM: Simple Linux Utility for Resource Management**

- free and open-source job scheduler for Linux and Unix-like kernels
- ➔ used by many of the world's supercomputers and computer clusters. https://slurm.schedmd.com/overview.html
	- sacct sacctmgr salloc sattach sbatch
	- sbcast scancel scontrol sdiag seff -
	- sh5util sinfo smail smap sprio -
	- squeue sreport srun sshare sstat -

strigger - sview

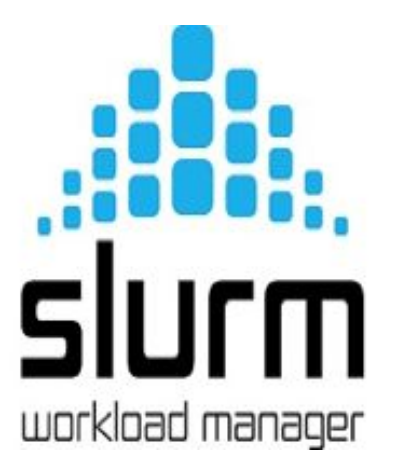

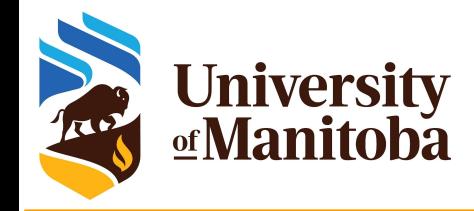

## **Running jobs on a cluster**

When you connect you get interactive session on a login node:

- Resources there are limited: used for basic operations
	- editing files, compiling codes, download or transfer data, submit and monitor jobs, run short tests {no memory intensive tests}
- Performance can suffer greatly from over-subscription
- ★ For interactive work, submit interactive jobs: salloc [+options]
	- SLURM uses salloc for interactive jobs [compute nodes]
	- o The jobs will run on dedicated compute nodes [CPUs, GPUs]
- Submitting batch jobs for production work is mandatory: sbatch
	- Wrap commands and resource requests in a "job script": myscript.sh
	- SLURM uses sbatch; submit a job using: sbatch myscript.sh sbatch [+options] myscript.sh

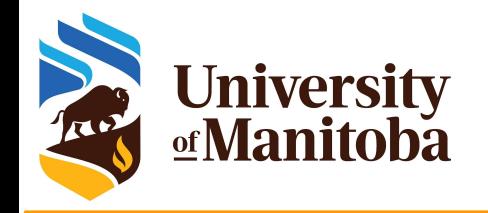

### **Job requirements**

What do you need to know before submitting a job?

- Is the program available? If not, install it or ask support for help.
- What type of program are you going to run?
	- Serial, Threaded [OpenMP], MPI based, GPU, ...
- Prepare your input files: locally or transfer from your computer.
- Test your program:
	- Interactive job via salloc: access to a compute node
	- On login node if the test is not memory nor CPU intensive.
- Prepare a script "myscript.sh" with the all requirements:
	- **■ Memory**, Number of cores, Nodes, Wall time, modules, **partition**, **accounting group**, command line to run the code.
- Submit the job and monitor it: sbatch, squeue, sacct, seff ... etc

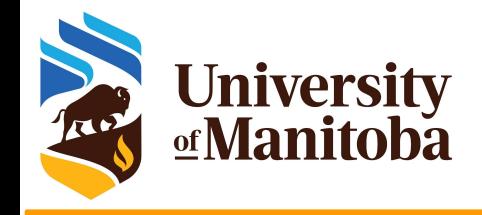

## **Accounting groups**

### Submit Interactive job:

[cedar5 scratch]\$ salloc --ntasks=1 --mem=4000M salloc: error: --------------------------------------- salloc: error: You are associated with multiple cpu allocations... salloc: error: Please specify one of the following accounts to submit this job: salloc: error: RAS default accounts: def-prof1, def-prof2 salloc: error: RAC accounts: salloc: error: Compute-Burst accounts: salloc: error: Other accounts: cc-debug, salloc: error: Use the parameter --account=desired account when submitting your job salloc: error: --------------------------------------- salloc: error: Job submit/allocate failed: Unspecified error

### ❑ Accounting groups: sshare -U --user <username>

- **if one accounting group, SLURM will take it by default.**
- If more than one, it should be specified via:  $-$ account={your accounting group}

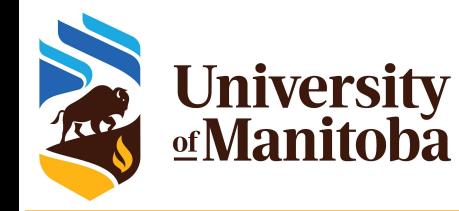

## **Interactive jobs via salloc**

[someuser@bison ]\$ salloc --cpus-per-task=4 --mem-per-cpu=1000M --time=1:00:00 salloc: using account: def-someprof salloc: No partition specified? It is recommended to set one! Will guess salloc: Pending job allocation 5081294 salloc: job 5081294 queued and waiting for resources salloc: job 5081294 has been allocated resources salloc: Granted job allocation 5081294 salloc: Waiting for resource configuration salloc: Nodes n063 are ready for job Load modules + run tests [someuser@n063 ]\$ exit exit salloc: Relinquishing job allocation 5081294 Equivalent SLURM script: #SBATCH --ntasks=1 #SBATCH --cpus-per-task=4 #SBATCH --mem-per-cpu=1000M #SBATCH --time=1:00:00 #SBATCH --account=def-someprof

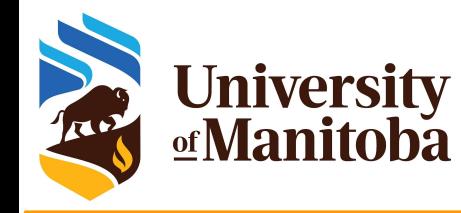

## **Interactive jobs via salloc**

[someuser@bison ]\$ salloc --ntasks=1 --cpus-per-task=4 --mem-per-cpu=1000M --account=def-someprof --partition=skylake --x11

salloc: using account: def-someprof salloc: partition selected:skylake salloc: Granted job allocation 5081297 salloc: Waiting for resource configuration salloc: Nodes n376 are ready for job Load modules + run tests [someuser@n376 ]\$ exit exit salloc: Relinquishing job allocation 5081297

#SBATCH --nodes=1 #SBATCH --ntasks=1 #SBATCH --cpus-per-task=4 #SBATCH --mem-per-cpu=1000M #SBATCH --mem=4000M #SBATCH --time=3:00:00 #SBATCH --account=def-someprof #SBATCH --partition=skylake

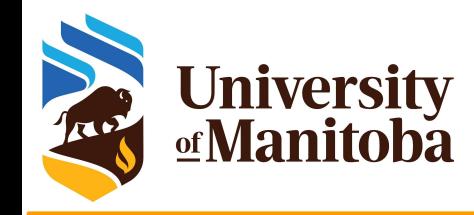

## **SLURM: simple template**

#### #!/bin/bash

#SBATCH --account=def-somegroup

{Add the resources and some options}

echo "Current working directory is `pwd`" echo "Starting run at: `date`"

{Load appropriate modules if needed.} {Command line to run your program.}

echo "Program finished with exit code \$? at: `date`"

**Script:** test-job.sh

Parameters to adjust for each type of job to submit: serial, MPI, GPU

Default parameters:

- ➔ CPUs: 1
- ➔ Time: 0-3:00
- Memory: 256mb

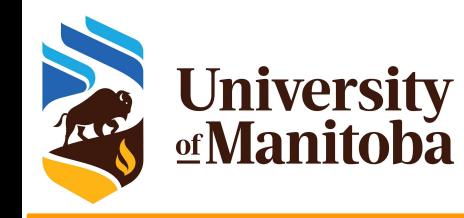

## **SLURM script: Gaussian**

#### #!/bin/bash

#SBATCH --account=def-someprof

- #SBATCH --ntasks=1
- #SBATCH --cpus-per-task=4
- #SBATCH --mem-per-cpu=2500M
- #SBATCH --time=7-00:00:00
- #SBATCH --partition=compute

# Load appropriate modules: module load gaussian echo "Starting run at: 'date'"

g16 < my-input.com > my-output.out

echo "Program finished with exit code \$? at: `date`"

#### SLURM directives:

- Default: 1 core, 256mb, 3 hours
- **account**, number of tasks, memory per core, wall time, **partition**, …
- Other: Email notification, ... etc.

#### Submit and monitor the job:

- sbatch [some options] myscript.sh
- squeue -u \$USER; sq

#### Partition:

- partition-list; sinfo --format="%20P"
- $sinfo -s$ ; sinfo  $-p$   $\leq$  partition name

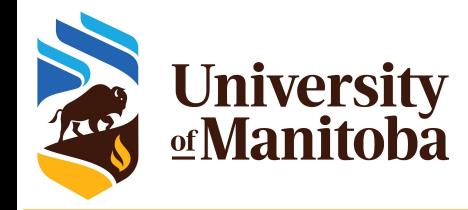

### **SLURM: some directives**

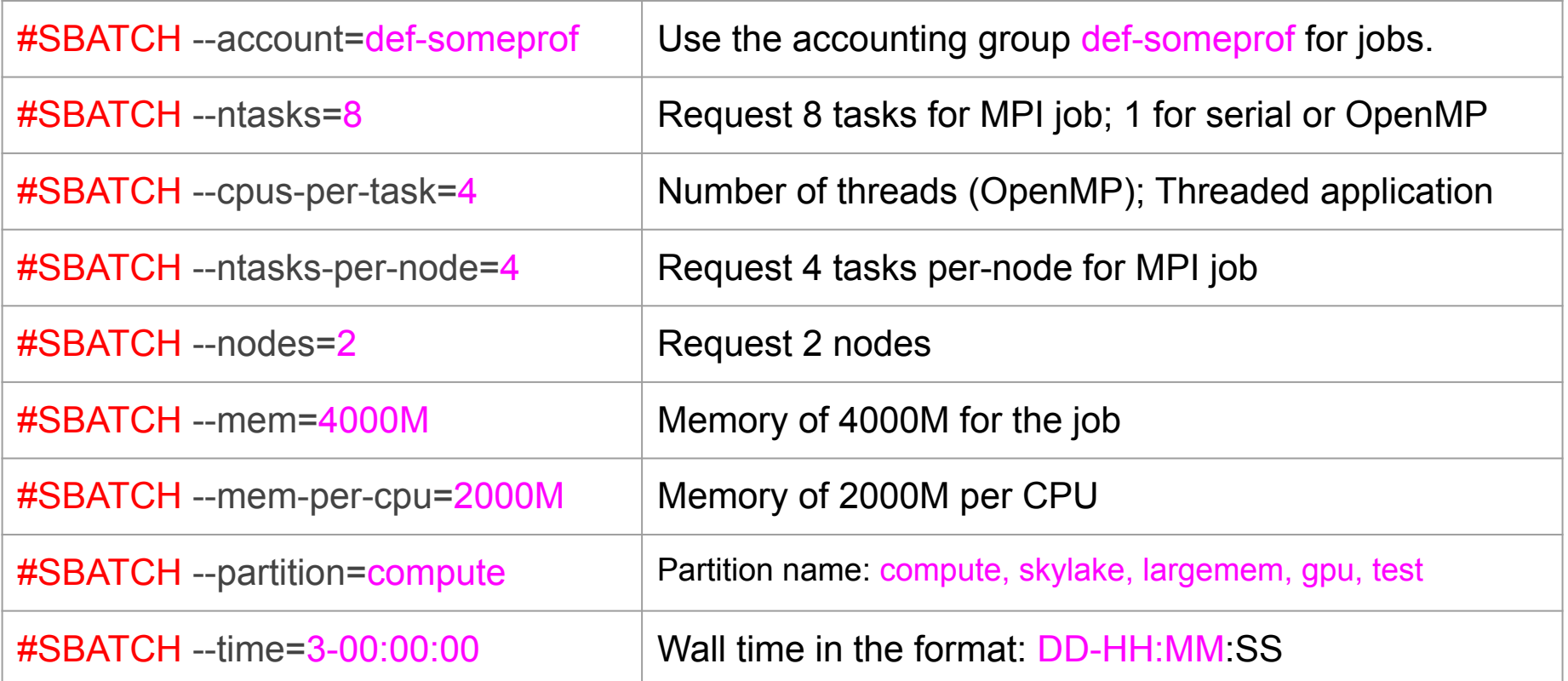

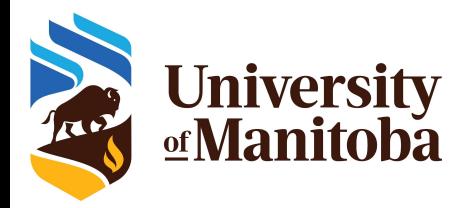

### **SLURM: environment variables**

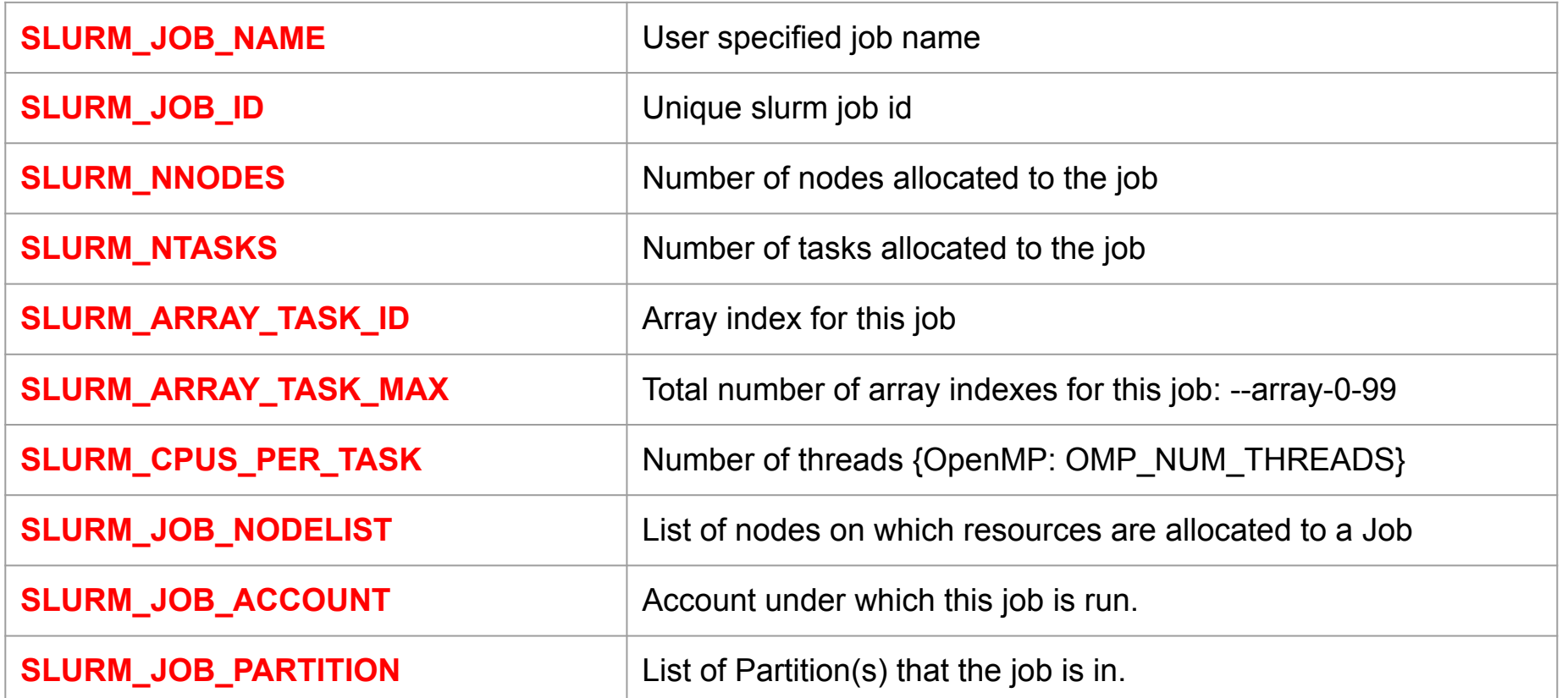

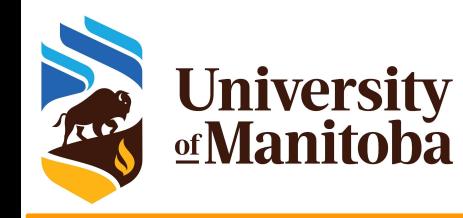

## **SLURM script: serial jobs**

#### #!/bin/bash

- #SBATCH --account=def-someprof
- #SBATCH --ntasks=1
- #SBATCH --cpus-per-task=1
- #SBATCH --mem-per-cpu=2500M
- #SBATCH --time=1-00:00:00
- #SBATCH --partition=compute

# Load appropriate modules: module load <software>/<version> echo "Starting run at: `date`" program.x [+options and arguments if any] echo "Program finished with exit code \$? at: `date`" SLURM directives:

- Default: 1 core, 256mb, 3 hours
- **● account**, tasks = 1, memory per core, wall time, **partition**, …
- Other: E-mail-notification, ... etc.

#### Submit and monitor the job:

- sbatch myscript.sh
- squeue -u \$USER; sq; sacct -j JOB ID

#### More information:

- partition-list; sinfo --format="%20P"
- Sinfo -s; sinfo -p compute, skylake
- squeue -p compute, skylake -t R {PD}

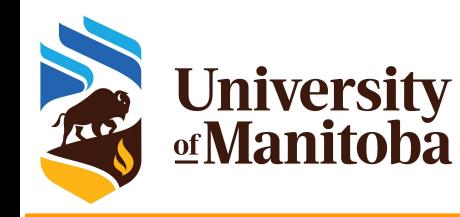

# **SLURM script: OpenMP jobs**

#### #!/bin/bash

#SBATCH --account=def-someprof

- #SBATCH --ntasks=1
- #SBATCH --cpus-per-task=4
- #SBATCH --mem-per-cpu=2000M
- #SBATCH --time=1-00:00:00
- #SBATCH --partition=skylake
- # Load appropriate modules:

module load <software>/<version>

export OMP\_NUM\_THREADS=\${SLURM\_CPUS\_PER\_TASK}

echo "Starting run at: `date`"

program.x [+options and arguments if any]

echo "Program finished with exit code \$? at: `date`"

#### #!/bin/bash

#SBATCH --account=def-someprof #SBATCH --cpus-per-task=4 #SBATCH --mem-per-cpu=2000M #SBATCH --time=1-00:00:00 #SBATCH --partition=skylake

#SBATCH --cpus-per-task=N #SBATCH --mem=<MEM>

#### Partitions:

- compute:  $N$  up to 12
- skylake: N up to 52
- largemem:  $N$  up to  $40$

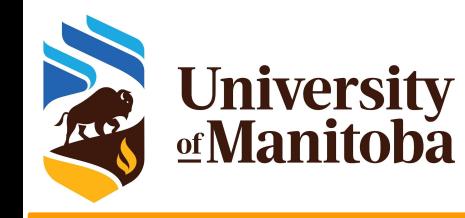

## **SLURM script: MPI jobs**

#### #!/bin/bash

#SBATCH --account=def-someprof

- #SBATCH --ntasks=96
- #SBATCH --cpus-per-task=1
- #SBATCH --mem-per-cpu=1200M
- #SBATCH --time=2-00:00:00
- #SBATCH --partition=skylake

# Load appropriate modules: module load intel/2019.5 ompi/3.1.4 lammps/29Sep21 echo "Starting run at: `date`" srun lmp\_grex < in.lammps echo "Program finished with exit code \$? at: `date`"

#SBATCH --nodes=8 #SBATCH --ntasks-per-node=12 #SBATCH --mem=0 #SBATCH --partition=compute

#SBATCH --nodes=2 #SBATCH --ntasks-per-node=52 #SBATCH --mem=0 #SBATCH --partition=skylake

#SBATCH --nodes=1 #SBATCH --ntasks-per-node=40 #SBATCH --mem=0 #SBATCH --partition=largemem

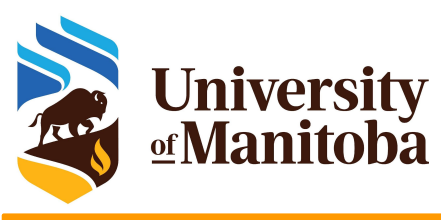

# **SLURM script: OpenMP+MPI jobs**

#!/bin/bash

#SBATCH --account=def-someprof

#SBATCH --nodes=4

#SBATCH --ntasks-per-node=6

#SBATCH --cpus-per-task=2

#SBATCH --mem-per-cpu=1200M

#SBATCH --time=3-00:00:00

#SBATCH --partition=compute

# Load appropriate modules: module load <software>/<version> export OMP\_NUM\_THREADS=\${SLURM\_CPUS\_PER\_TASK} echo "Starting run at: `date`" srun program.x [+options and arguments if any] echo "Program finished with exit code \$? at: `date`"

#SBATCH --nodes=6 #SBATCH --ntasks-per-node=4 #SBATCH --cpus-per-task=2 #SBATCH --mem-per-cpu=1200M #SBATCH --partition=compute

The total memory and CPUs per node should not exceed the available resources on the nodes.

#SBATCH --nodes=5 #SBATCH --ntasks-per-node=8 #SBATCH --cpus-per-task=4 #SBATCH --mem-per-cpu=1000M #SBATCH --partition=skylake

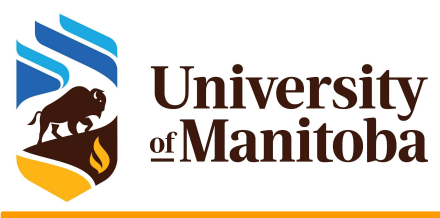

## **SLURM script: OpenMP+MPI jobs**

#SBATCH --nodes=8

#SBATCH --ntasks-per-node=12

#SBATCH --cpus-per-task=1

#SBATCH --mem=0

#SBATCH --partition=compute

Job ID: 1234567 Cluster: grex User/Group: someuser/someuser State: COMPLETED (exit code 0) Nodes: 8 Cores per node: 12 CPU Utilized: 156-11:07:22 CPU Efficiency: 99.22% of 157-16:44:48 core-walltime Job Wall-clock time: 1-15:25:28 Memory Utilized: 218.00 GB (estimated maximum) Memory Efficiency: 59.37% of 367.19 GB (45.90 GB/node)

#### **The job used:**

- **● 96 CPUs**
- **● about 2400 M per core**

The job may wait longer on the queue to start: it requires 8 nodes to be available => Optimize the resources

#SBATCH --ntasks=96 #SBATCH --mem-per-cpu=2400M #SBATCH --partition=compute

#SBATCH --ntasks=162 #SBATCH --mem-per-cpu=1200M #SBATCH --partition=skylake

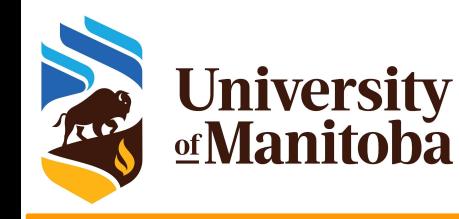

## **Bundle jobs with job arrays**

#### #!/bin/bash

- #SBATCH --account=def-someprof
- #SBATCH --ntasks=1
- #SBATCH --cpus-per-task=1
- #SBATCH --mem-per-cpu=2500M
- #SBATCH --time=3-00:00:00
- #SBATCH --array=0-999%10
- #SBATCH --partition=compute
- # Load appropriate modules:
- module load <software>/<version>
- echo "Starting run at: `date`"
- ./my\_code test\${SLURM\_ARRAY\_TASK\_ID} echo "Program finished with exit code \$? at: `date`"
- You have regularly named, independent datasets (test0, test1, test2, test3, …, test999) to process with a single software code
- Instead of making and submitting 1000 job scripts, a single script can be used with the **--array=1-999** option to **sbatch**
- Within the job script, \$SLURM\_ARRAY\_TASK\_ID can be used to pick an array element to process ./my\_code test\${SLURM\_ARRAY\_TASK\_ID}
- When submitted, once, the script will create 1000 jobs with the index added to JobID (12345\_1, … , 12345\_999)
- You can use usual SLURM commands (scancel, scontrol, squeue) on either entire array or on its individual elements

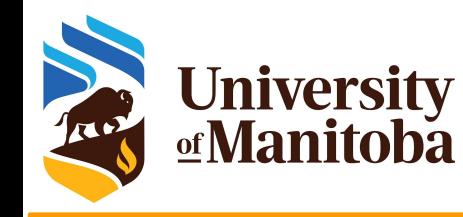

## **Bundle jobs with GLOST**

#### #!/bin/bash

- #SBATCH --account=def-someprof
- #SBATCH --ntasks=4
- #SBATCH --mem-per-cpu=2500M
- #SBATCH --time=1-00:00:00
- #SBATCH --partition=compute

# Load appropriate modules + glost: module load intel/15.0.5.223 ompi glost

echo "Starting run at: `date`" srun glost launch list glost tasks.txt echo "Program finished with exit code \$? at: `date`"

- You have many short independent jobs (job1, job2, job3, …) to process with a single software code.
- Instead of submitting and running many jobs, a single script can be used to run these jobs as MPI job.
- List of tasks: list\_glost\_tasks.txt

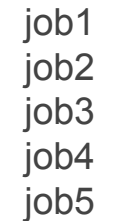

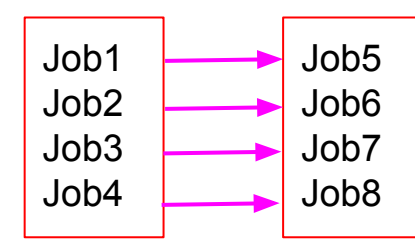

job199 job200

–

Total time divided by number of commands in the list

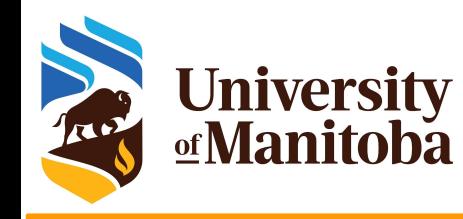

## **SLURM script: GPU jobs**

#### #!/bin/bash

- #SBATCH --account=def-someprof
- #SBATCH --gpu=1
- #SBATCH --ntasks=1
- #SBATCH --cpus-per-task=6
- #SBATCH --mem-per-cpu=4000M
- #SBATCH --time=0-3:00:00
- #SBATCH --partition=gpu
- # Load appropriate modules:
- module load <software>/<version>
- echo "Starting run at: `date`"
- program.x [+options and arguments if any]

echo "Program finished with exit code \$? at: `date`"

#### SLURM directives:

- Default: 1 core, 256mb, 3 hours
- **account**, number of tasks, memory per core, wall time, **partition**, …
- Other: E-mail-notification, ... etc.

### Submit and monitor the job:

- sbatch [some options] myscript.sh
- squeue -u \$USER

#### Partition:

- partition-list; sinfo --format="%20P"
- sinfo -p <partition name>

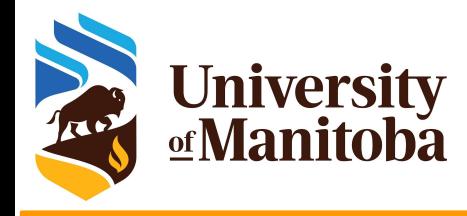

## **Monitor and control your jobs**

squeue -u \$USER [-t RUNNING] [-t PENDING]  $\rightarrow$  # list all current jobs. squeue -p PartitionName [compute, skylake, largemem] # list all jobs in a partition. sinfo  $\mu$  view information about Slurm partitions. sacct -j jobID --format=JobID,MaxRSS,Elapsed # resources used by completed job. sacct -u \$USER --format=JobID,JobName,AveCPU,MaxRSS,MaxVMSize,Elapsed seff -d jobID  $\#$  produce a detailed usage/efficiency report for the job. sprio [-j jobID1,jobID2] [-u \$USER]  $\qquad \qquad$  # list job priority information. sshare -U --user \$USER # show usage info for user. sinfo --state=idle; -s; -p <partition> # show idle nodes; more about partitions. scancel [-t PENDING] [-u \$USER] [jobID]  $\qquad \qquad$  # kill/cancel jobs. scontrol show job -dd jobID #show more information about the job.

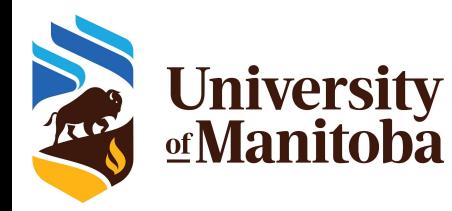

## **Information about the cluster**

### □ sinfo: check the nodes (idle, drain, down), ...

sinfo --state=idle {shows idle nodes on the cluster} sinfo --R  ${shows down, drained and training nodes and their reason}$ sinfo --Node --long {shows more detailed information} sinfo --p largemem {shows more detailed information}

### scontrol: to see reservations and more

[~@gra-login1: ~]\$ scontrol show res <Outage> --oneliner ReservationName=Outage StartTime=2022-10-25T08:50:00 EndTime=2022-10-26T10:00:00 Duration=1-01:10:00 Nodes=gra[1-1257,1262-1325,1337-1338,1342] NodeCnt=1324 CoreCnt=44396 Features=(null) PartitionName=(null) Flags=MAINT,IGNORE\_JOBS,SPEC\_NODES,ALL\_NODES TRES=cpu=44396 Users=root Groups=(null) Accounts=(null) Licenses=(null) State=INACTIVE BurstBuffer=(null) Watts=n/a MaxStartDelay=(null)

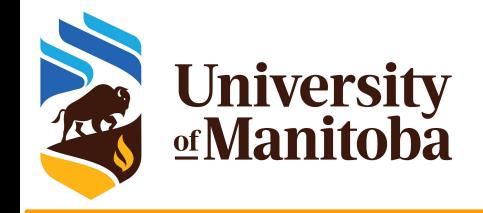

### **SLURM: messages**

- $\star$  None: the job is running (ST=R)
- PartitionDown: one or more partitions are down (the scheduler is paused)
- Resources: the resources are not available for this job at this time
- ★ Nodes required for job are DOWN, DRAINED or RESERVED for jobs in higher priority partitions: similar to Resources.
- $\star$  Priority: the job did not start because of the low priority
- Dependency: the job did not start because it depends on another job that is not done yet.
- $\star$  JobArrayTaskLimit: the user exceeded the maximum size of array jobs
	- $\circ$  [~@tatanka ~]\$ scontrol show config | grep MaxArraySize  $MaxArraySize = 2000$
- RegNodeNotAvail, UnavailableNodes: n314: node not available

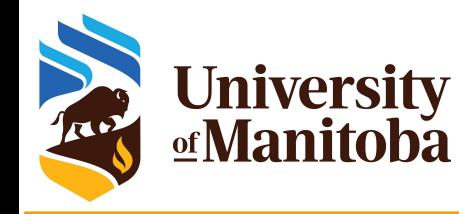

## **Estimating resources: CPUs**

### How to estimate the CPU resources?

- No direct answer: it depends on the code
- Serial code: 1 core [--ntasks=1 --mem=2500M]
- Threaded and OpenMP: no more than available cores on a node [--cpus-per-task=12]
- MPI jobs: can run across the nodes [--nodes=2 --ntasks-per-node=12 --mem=0].

### Are threaded jobs very efficient?

- Depends on how the code is written
- Does not scale very well
- Run a benchmark and compare the performance and efficiency.

### Are MPI jobs very efficient?

- Scale very well with the problem size
- Limited number of cores for small size: when using domain decomposition
- Run a benchmark and compare the efficiency.

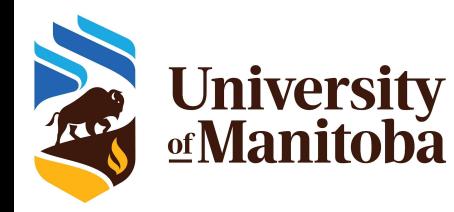

## **Estimating resources: memory**

### How to estimate the memory for my job?

- No direct answer: it depends on the code
- Java applications require more memory in general
- Hard to estimate the memory when running R, Python, Perl, …

### To estimate the memory, run tests:

- Interactive job, ssh to the node and run top -u \$USER {-H}
- Start smaller and increase the memory
- Use whole memory of the node, seff <JOBID>; then adjust for similar jobs
- MPI jobs can aggregate more memory when increasing the number of cores
- What are the best practices for evaluation the memory:
	- Run tests and see how much memory is used for your jobs {seff; sacct}
	- **○ Do not oversubscribe the memory** since it will affect the usage and the waiting time: accounting group charged for resources reserved and not used properly.

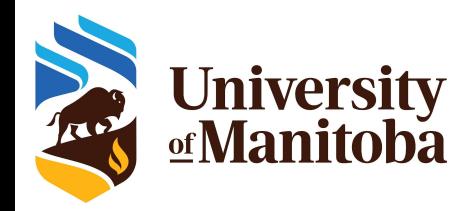

## **Estimating resources: run time**

### How to estimate the run time for my job?

- No direct answer: it depends on the job and the problem size
- See if the code can use checkpoints
- For linear problems: use a small set; then estimate the run time accordingly if you use more steps (extrapolate).
- To estimate the time, run tests:
	- Over-estimate the time for the first tests and adjust for similar jobs and problem size.
- What are the best practices for time used to run jobs?
	- Have a good estimation of the run time after multiple tests.
	- Analyse the time used for previous successful jobs.
	- Add a margin of 15 to 20 % of that time to be sure that the jobs will finish.
	- Do not overestimate the wall time since it will affect the start time: longer jobs have access to smaller partition on the cluster (Compute Canada clusters).

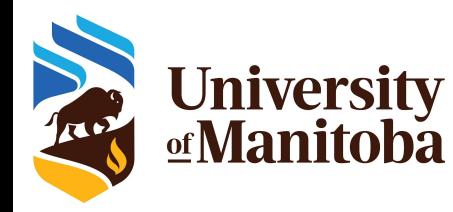

# **Optimizing jobs: mem and CPU**

### How to estimate the run time for my job?

- No direct answer: it depends on the job and the problem size
- See if the code can use checkpoints
- For linear problems: use a small set; then estimate the run time accordingly if you use more steps (extrapolate).
- To estimate the time, run tests:
	- Over-estimate the time for the first tests and adjust for similar jobs and problem size.
- What are the best practices for time used to run jobs?
	- Have a good estimation of the run time after multiple tests.
	- Analyse the time used for previous successful jobs.
	- Add a margin of 15 to 20 % of that time to be sure that the jobs will finish.
	- Do not overestimate the wall time since it will affect the start time: longer jobs have access to smaller partition on the cluster (the Alliance clusters).

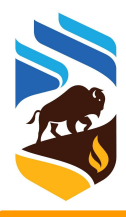

### **University**<br>**<u></u> Manitoba Memory and CPU efficiencies: seff**

Output from seff command for a job {OpenMP} that asked for 24 CPUs and 187 GB of memory on cedar:

Job ID: 123456789

Cluster: cedar

User/Group: someuser/someuser State: COMPLETED (exit code 0)

Nodes: 1

Cores per node: 24

CPU Utilized: 38-14:26:22

CPU Efficiency: 38.46% of 100-08:45:36 core-walltime

Job Wall-clock time: 4-04:21:54

Memory Utilized: 26.86 GB

Memory Efficiency: 14.37% of 187.00 GB

Successful job

Low CPU efficiency: 40 % Better performance with 8 CPU

Used less memory: 15 %

billing=46,cpu=24,mem=187G,node=1

Optimization: Better performance with 8 CPU Memory: 4000 M per core [32 GB]

#SBATCH --ntasks=1 #SBATCH --cpus-per-task=8 #SBATCH --mem-per-cpu=4000M

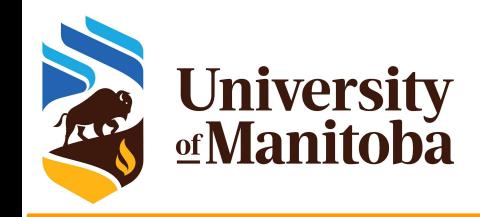

### **Performance tests: MD**

### **Domain decomposition**

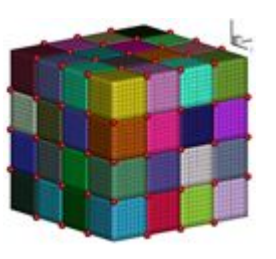

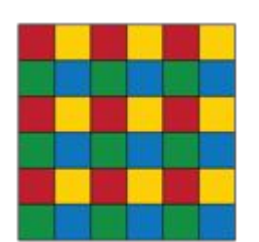

- $\star$  Size, shape of the system.
- ★ Number of processors.
- $\star$  size of the small units.
- $\star$  correlation between the communications and the number of small units.
- $\star$  Reduce the number of cells to reduce communications.

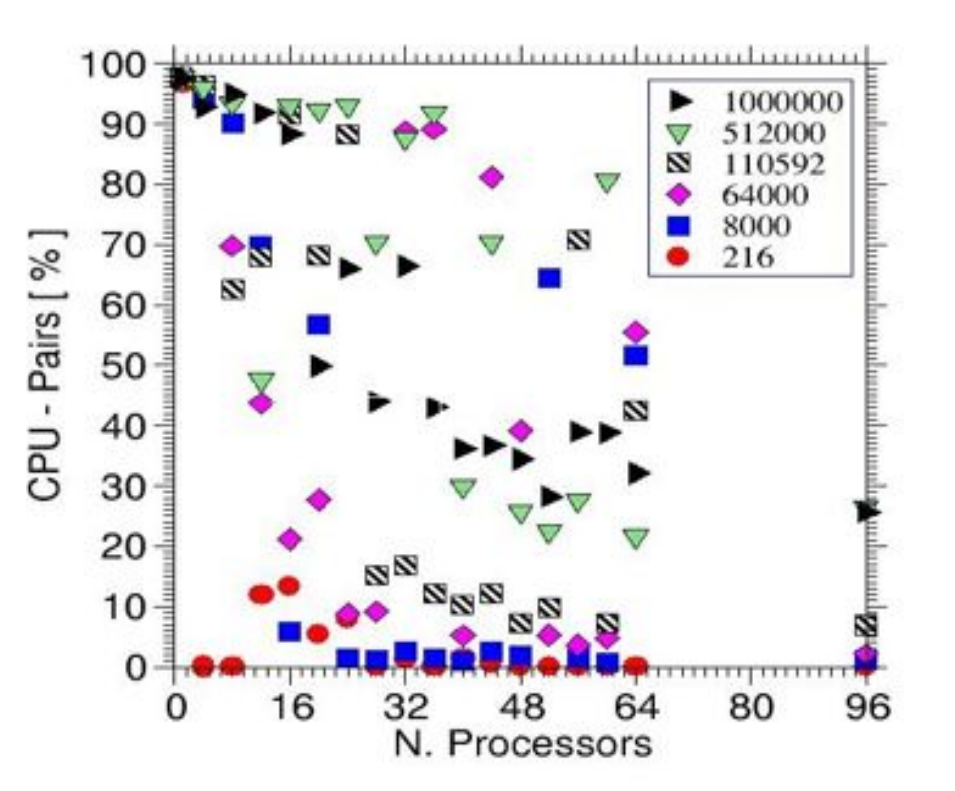

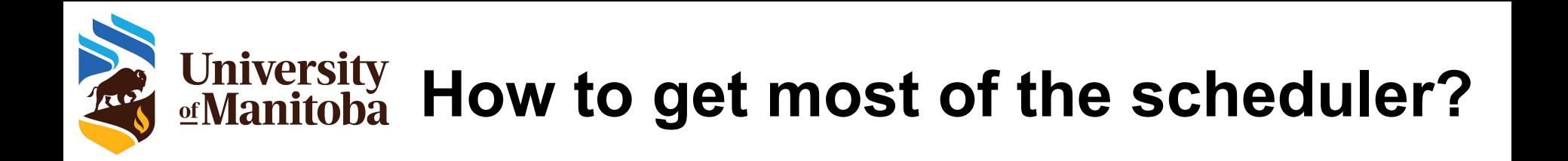

The key is to know what resources are available on a given HPC machine, and to adjust your requests accordingly.

- It is up to the users to figure it out: documentation; tests, ...
- Know what partitions are there, and what are their limits: sinfo, ...
- Know what is the hardware (how many CPUs per node, how much memory per CPU available, …. documentation for each cluster
- Know if your code is efficient for a given set of resources: benchmarks
- Know time limits and estimate runtime of your jobs
	- comes after some trials and errors, with experience
- Make sure your application obeys the SLURM resource limits

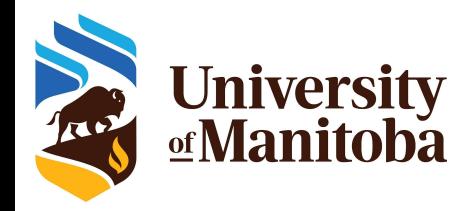

### **How to pick a CPU partition on Grex?**

Many jobs are submitted to skylake partition and asing for large memory: by over-subscribing the memory, many CPUs will stay idle [low usage of ].

#### Some tips for usage optimization:

- Run tests and check the memory usage  $\{seff\}$
- Adjust the memory for similar jobs
- Submit with appropriate resources {no more}.

#### Partitions and memory:

**compute:** many nodes {312} and many CPUs {3456} serial and MPI jobs with memory per CPU around 4 GB. **skylake:** only 42 nodes but many CPUs {2184} serial and MPI jobs with memory per CPU around 1.6 GB. largemem: few nodes {12}, 480 CPUs serial and MPI jobs with memory per CPU around 9 GB.

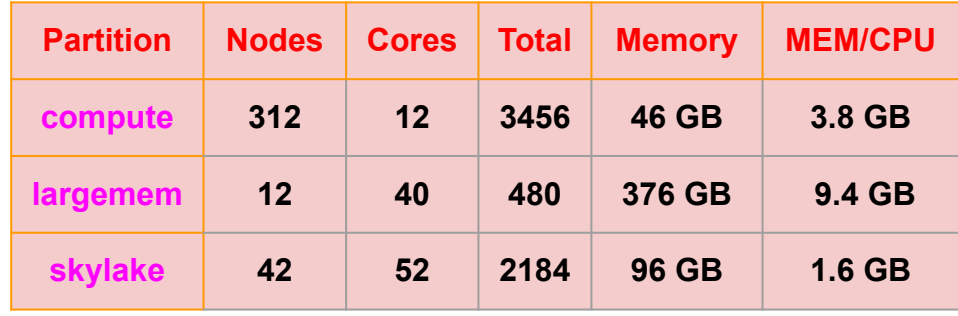

Output from: partition-list PARTITION CPUS(A/I/O/T) compute\* 2280/300/1280/3860 largemem 480/0/0/480 skylake 781/1455/0/2236

Skylake partition shows 781 allocated CPUs and 1455 idle CPUs. These CPUs are idle and can not run other job because all the memory was allocated to other jobs.

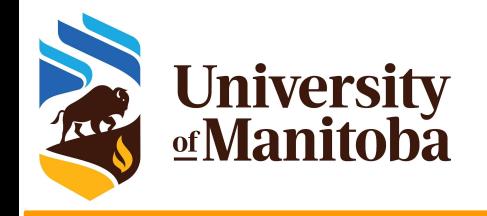

# *Thank you for your attention*

# *Any question?*

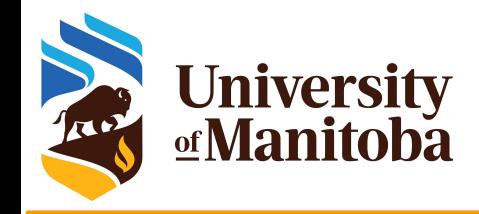

### **More readings**

- The Alliance [Compute Canada]: https://docs.alliancecan.ca/wiki/Main\_Page
- CCDB: <https://ccdb.computecanada.ca/security/login>
- CC Software: https://docs.alliancecan.ca/wiki/Available\_software
- Running Jobs[:](https://docs.computecanada.ca/wiki/Running_jobs) https://docs.alliancecan.ca/wiki/Running\_jobs
- SLURM: <https://slurm.schedmd.com/>
- PuTTy: <http://www.putty.org/>
- MobaXterm: <https://mobaxterm.mobatek.net/>
- X2Go: <https://wiki.x2go.org/doku.php>
- Grex: <https://um-grex.github.io/grex-docs/>
- WG training material: <https://training.westdri.ca/>
- Help and support {Grex+Alliance}: support@tech.alliancecan.ca

## **Training Materials**

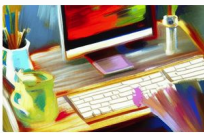

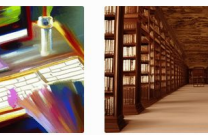

More »

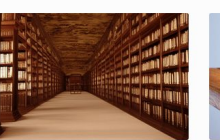

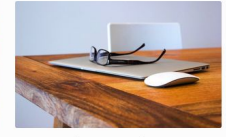

Getting started If you are new to using clusters, or not sure how to compile codes or submit Slurm jobs, this page is a good starting point.

Online documentation Check out Compute Canada's technical documentation wiki, the primary source for information on Compute Canada resources and services.

**Upcoming sessions** We host training webinars and workshops year-round to help you build skills in computational research. Check out our upcom ing training events.

More

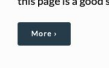

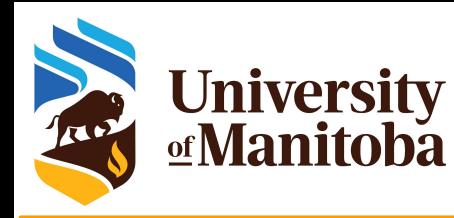

## **Demonstration: MD simulation**

- Serial job
- MPI job:
	- $\blacklozenge$  4; 8; 16; 32; 48; 64; 96
- **→** Job array: parameter sweep
	- data in one directory
	- data in multiple directories
- ➔ Estimation of wall wall time
- Memory efficiency
- ➔ CPU efficiency

module load intel/2019.5 ompi/3.1.4 lammps/29Sep21 srun Imp\_grex < in.melt > log\_lammps\_output.txt

```
# 3d Lennard-Jones melt
units lj
atom_style atomic
lattice fcc 0.8442
region box block 0 50 0 50 0 50
create_box 1 box
create_atoms 1 box
mass 1 1.0
velocity all create 3.0 87287
pair style lj/cut 2.5
pair_coeff 1 1 1.0 1.0 2.5
neighbor 0.3 bin
neigh modify every 20 delay 0 check no
fix 1 all nve
thermo 250
run 10000
write data config.end melt
                                in.melt
```
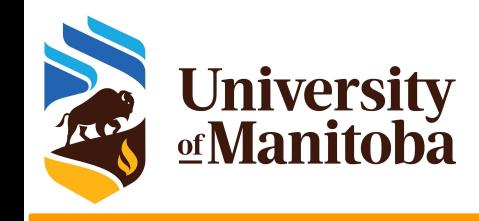

## **Serial job**

 $\lceil \sim \text{\textcircled{a}}$  bison  $\rfloor$ \$ seff 5080534 Job ID: 5080534 Cluster: grex User/Group: someuser/someuser State: COMPLETED (exit code 0) Cores: 1 CPU Utilized: 01:28:33 CPU Efficiency: 99.87% of 01:28:40 core-walltime Job Wall-clock time: 01:28:40 Memory Utilized: 274.48 MB Memory Efficiency: 3.43% of 7.81 GB

- $\rightarrow$  Job completed
- ➔ CPU Efficiency: 99.87%
- ➔ Wall time: 01:28:40
- → Memory Utilized: 274.48 MB

Steps: 10000 (iterations) Wall time: 1:30 to 2:00 Memory: 300 mb to 500 mb

Steps: 10000 x 10 Wall time: {1:30 to 2:00} x 10 Memory: 300 mb to 500 mb

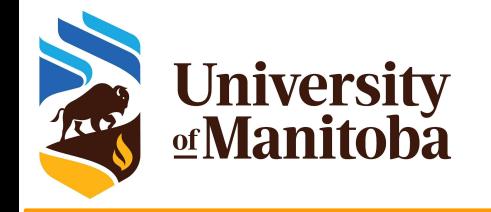

### **Time breakdown**

Loop time of 5316.35 on 1 procs for 10000 steps with 500000 atoms

Performance: 812.587 tau/day, 1.881 timesteps/s 99.8% CPU use with 1 MPI tasks x no OpenMP threads

MPI task timing breakdown: Section | min time | avg time | max time |%varavg| %total

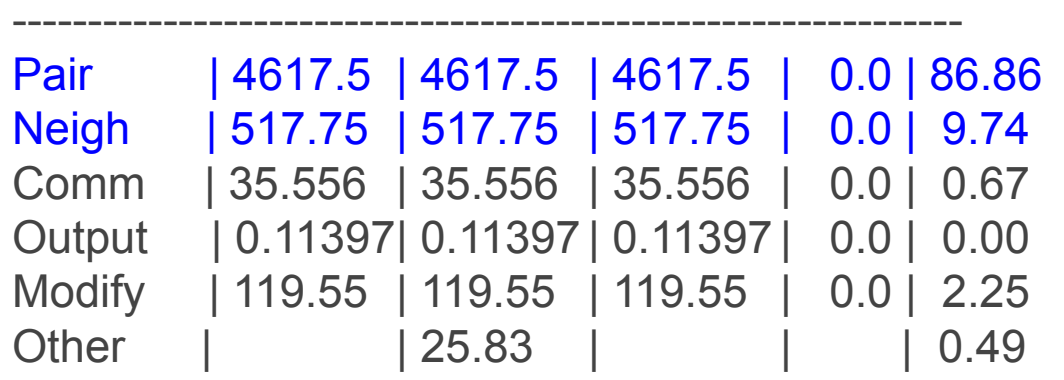

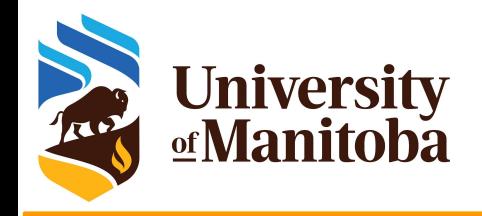

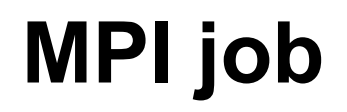

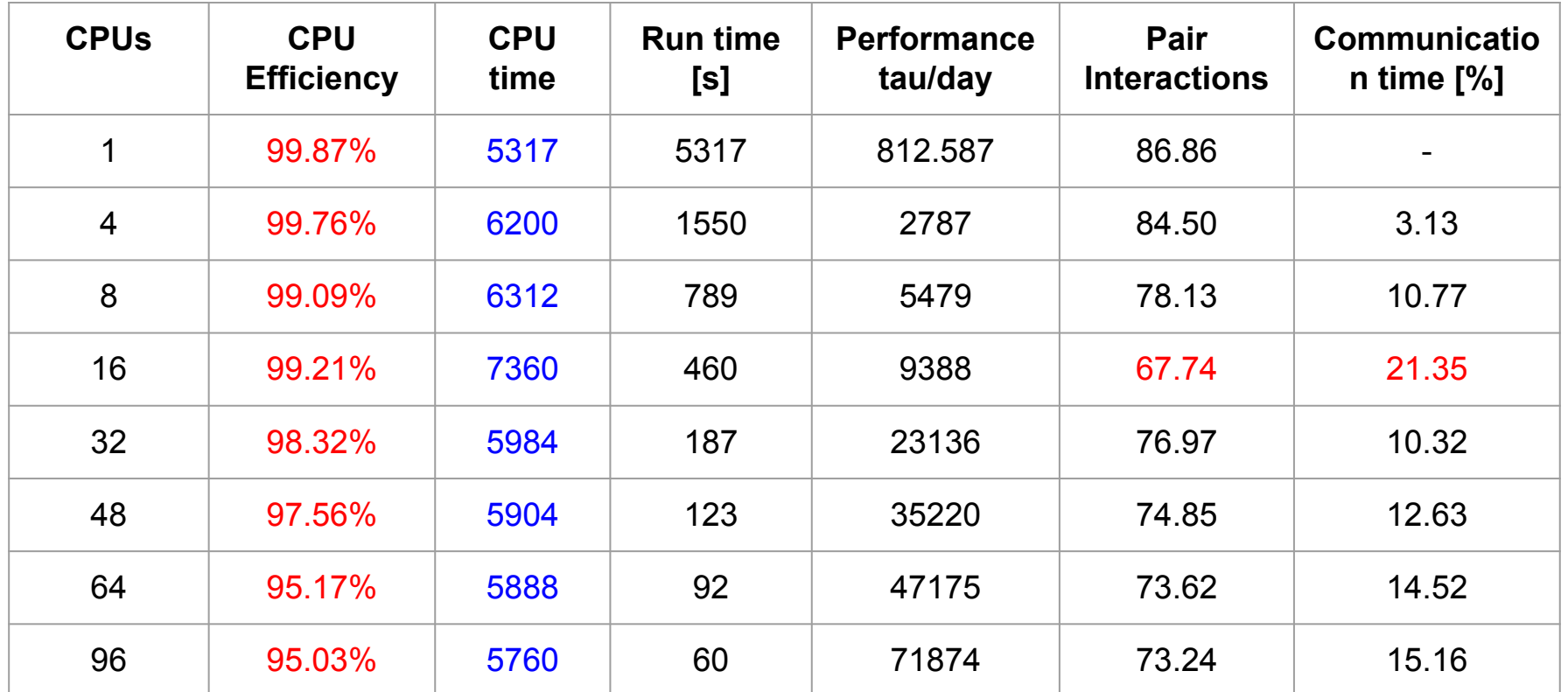

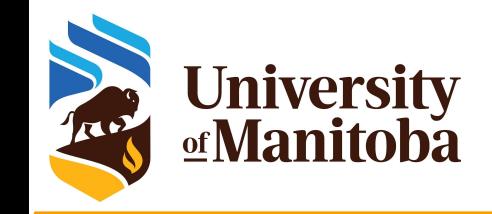

## **Job array**

#!/bin/bash

#SBATCH --account=def-kerrache

- #SBATCH --ntasks=1
- #SBATCH --mem-per-cpu=4000M
- #SBATCH --time=0-8:00
- #SBATCH --partition=compute
- #SBATCH --array=0-9%2

echo "Starting run at: `date`" module load intel/2019.5 ompi/3.1.4 lammps/29Sep21

```
lmp grex \leq in.melt-${SLURM_ARRAY_TASK_ID}.txt \geqlog_lammps_array-${SLURM_ARRAY_TASK_ID}.txt
```
echo "Program finished with exit code \$? at: `date`"

- Files: n.melt-0.txt, …. In.melt-9.txt
- Job array with 10 elements
- Run a maximum of 2 at a time
- All the data in one directory:
- use appropriate names to avoid data overlapping

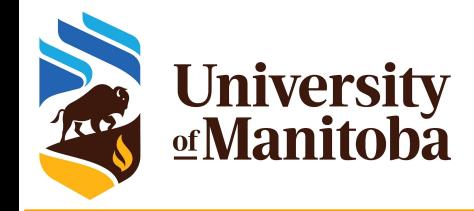

### **Job array: another example**

- Files: n.melt-0.txt, .... In.melt-9.txt; array with 10 elements; Run a maximum of 2 at a time
- All the data in one directory: use appropriate names to avoid data overlapping

lmp\_grex < in.melt-\${SLURM\_ARRAY\_TASK\_ID}.txt > log\_lammps\_array-\${SLURM\_ARRAY\_TASK\_ID}.txt

- Directories: 0, …. 9; each directory has a an input file: in.melt
- Job array with 10 elements
- Run a maximum of 2 at a time
- Output in different directories: the data may have the same name.

cd \${SLURM\_ARRAY\_TASK\_ID} lmp\_grex < in.melt > log\_lammps\_array-\${SLURM\_ARRAY\_TASK\_ID}.txt